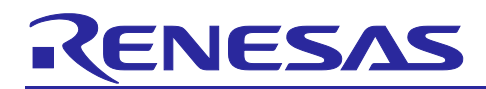

Renesas RA Family

# **RA AWS MQTT/TLS Cloud Connectivity Solution - Cellular**

### **Introduction**

This application note describes IoT Cloud connectivity solutions in general, provides a brief introduction to IoT Cloud providers like Amazon Web Services (AWS), and covers the FSP MQTT/TLS module and its features. The application example provided in the package uses AWS IoT Core. The detailed steps in this document show first-time AWS IoT Core users how to configure the AWS IoT Core platform to run this application example.

This application note enables developers to effectively use the FSP MQTT/TLS modules in end-product design. Upon completion of this guide, developers will be able to add the "AWS Core MQTT," "Mbed TLS," and "AWS Cellular Sockets Wrapper" using the Cellular interface, configure them correctly for the target application, and write code using the included application example code as a reference for an efficient starting point.

References to detailed API descriptions and other application projects that demonstrate more advanced uses of the module are in the *FSP User's Manual* (available at https://renesas.github.io/fsp/), which is a valuable resource for creating more complex designs.

This MQTT/TLS AWS Cloud Connectivity solution is supported on the [CK-RA6M5 v2 Kit.](https://www.renesas.com/ra/ck-ra6m5)

#### **Applies to:**

RA6M5 MCU Group

#### **Required Resources**

The following resources are needed to build and run the MQTT/TLS application example.

#### **Development tools and software**

• Flexible Software Package (FSP) v5.3.0 and required tools [\(renesas.com/us/en/software-tool/flexible](https://www.renesas.com/us/en/software-tool/flexible-software-package-fsp)[software-package-fsp\)](https://www.renesas.com/us/en/software-tool/flexible-software-package-fsp)

#### **Hardware**

- Renesas CK-RA6M5 v2 kit [\(renesas.com/ra/ck-ra6m5\)](https://www.renesas.com/ra/ck-ra6m5)
- PC running Windows® 10 and an installed web browser (Google Chrome, Internet Explorer, Microsoft Edge, Mozilla Firefox, or Safari)
- Micro USB cable (included as part of the kit. See *CK-RA6M5 v2 User's Manual*)
- USB-C cable for Power supply (See *CK-RA6M5 v2 User's Manual)*
- Renesas LTE Cat-M1 Cellular IoT Module [\(RYZ014A LTE Cat-M1 Cellular IoT Module | Renesas\)](https://www.renesas.com/us/en/products/wireless-connectivity/cellular-iot-modules/ryz014a-lte-cat-m1-cellular-iot-module)

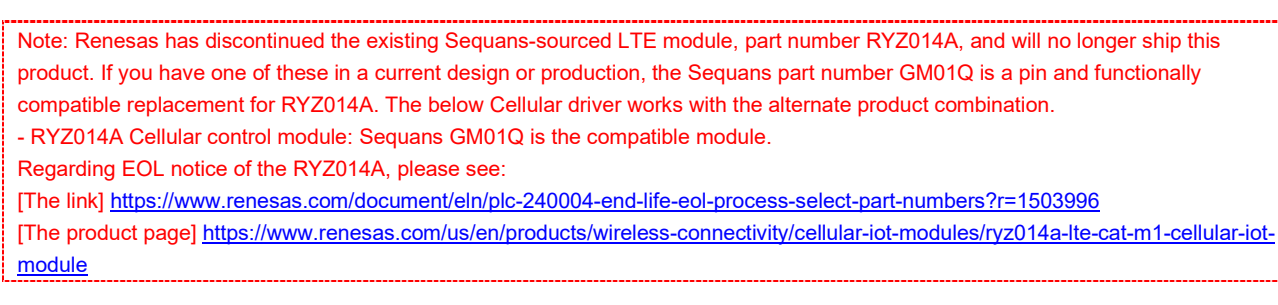

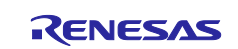

### **Prerequisites and Intended Audience**

This application note assumes that the user is adept at operating the Renesas e<sup>2</sup> studio IDE with Flexible Software Package (FSP). If not, we recommend reading and following the procedures in the *FSP User's Manual* sections for 'Starting Development,' including 'Debug the Blinky Project.' Doing so enables familiarization with e<sup>2</sup> studio and FSP and validates proper debug connection to the target board. In addition, this application note assumes prior knowledge of MQTT/TLS and its communication protocols and knowledge of Cellular modems.

The intended audience is users who want to develop applications with MQTT/TLS modules using Cellular modules on Renesas RA6 MCU Series.

Note: If you are a first-time user of  $e^2$  studio and FSP, we highly recommend you install  $e^2$  studio and FSP on your system to run the Blinky Project and to get familiar with the e<sup>2</sup> studio and FSP development environment before proceeding to the following sections.

Note: This Application Project and Application Note can only use versions FSP v5.3.0.

Note: If you want to build and run the attached application quickly, please jump to section [\(2. Running the](#page-5-0)  [MQTT/TLS Cellular Application Example\)](#page-5-0).

#### **Prerequisites**

- 1. Access to online documentation is available in the Cloud Connectivity References section.
- 2. Access to the latest documentation for the identified Renesas Flexible Software Package.
- 3. Prior knowledge of operating e2 studio and built-in (or standalone) RA Configurator.
- 4. Access to associated hardware documentation such as User Manuals, Schematics, and other relevant kit information [\(renesas.com/ra/ck-ra6m5\)](https://www.renesas.com/ra/ck-ra6m5).

#### **Contents**

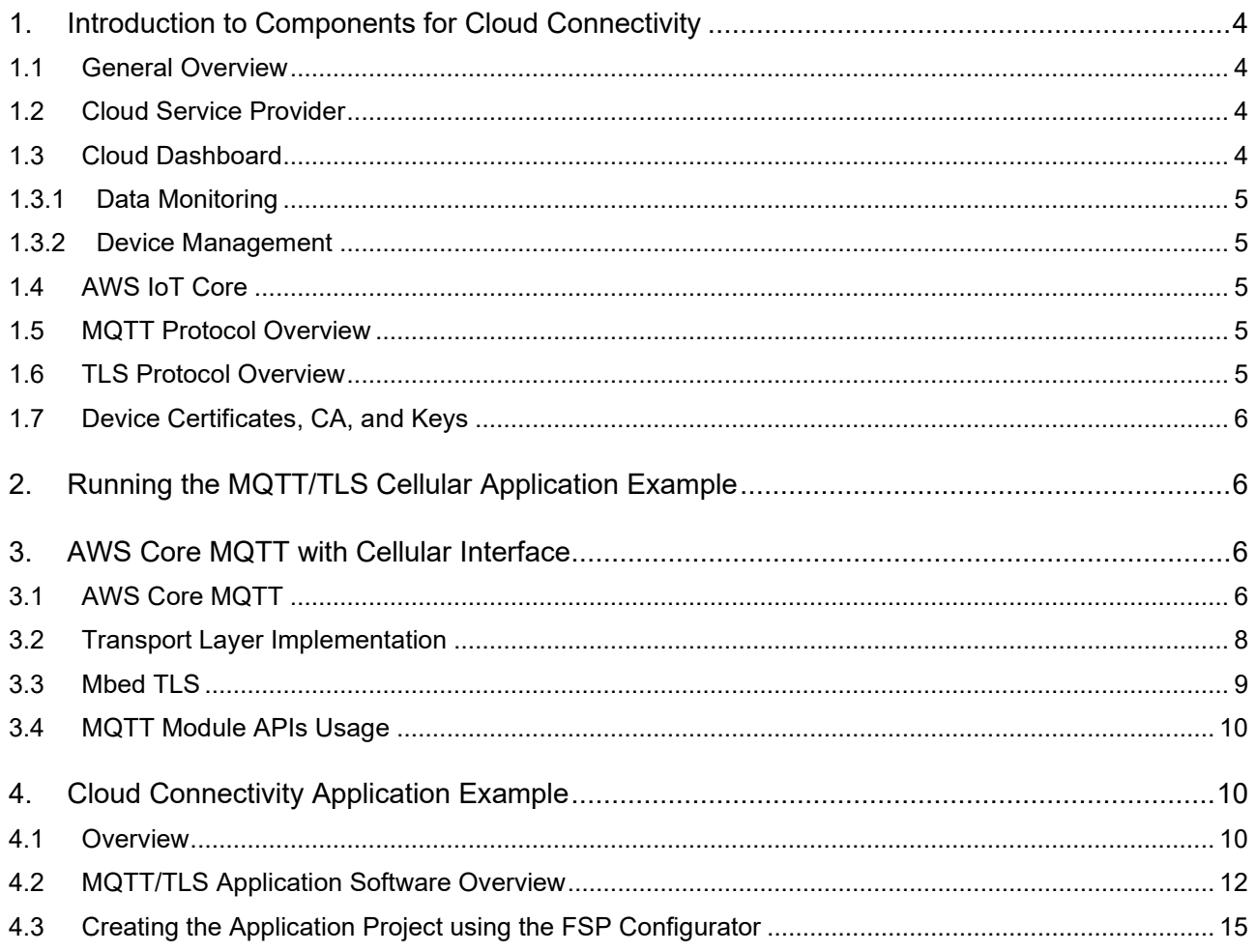

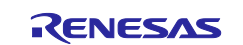

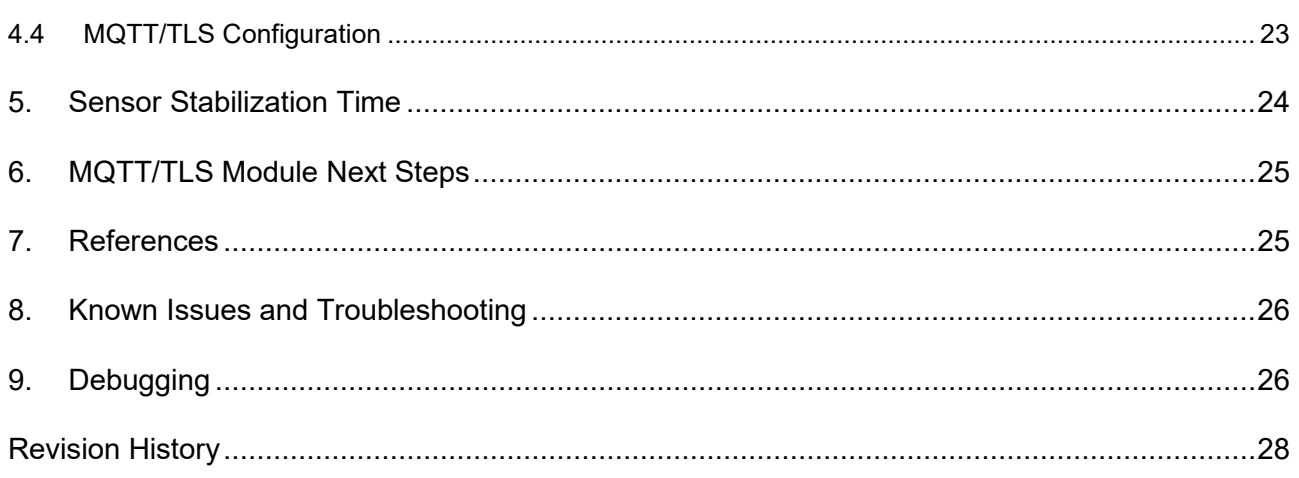

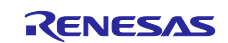

# <span id="page-3-0"></span>**1. Introduction to Components for Cloud Connectivity**

# <span id="page-3-1"></span>**1.1 General Overview**

The Internet-of-Things (IoT) is a global infrastructure for the information society, enabling advanced services by interconnecting (physical and virtual) things based on existing and evolving interoperable information and communication technologies. The 'things' in this definition are objects in the physical world (physical objects) or information world (virtual) that can be identified and integrated into communication networks. In the context of the IoT, a 'device' is a piece of equipment with the mandatory capabilities of communication and the optional capabilities of sensing, actuation, data capture, data storage, and data processing. Communication is often performed with providers of network-hosted services, infrastructure, and business applications to process/analyze the generated data and manage the devices. Such providers are called Cloud Service Providers. While there are many manufacturers of devices and cloud service providers, for the context of this application note, the device is a Renesas RA Microcontroller (MCU) connecting to services provided by Amazon Web Services (AWS) for IoT.

# <span id="page-3-2"></span>**1.2 Cloud Service Provider**

[AWS IoT](https://docs.aws.amazon.com/iot/latest/developerguide/what-is-aws-iot.html) provides the cloud services that connect your IoT devices to other devices and AWS cloud services As a Cloud Service Provider, AWS IoT provides the ability to:

- Connect and manage devices.
- Secure device connections and data.
- Process and act upon device data.
- Read and set the device state at any time.

[Figure 1.](#page-3-4) Summarizes the features provided by AWS IoT.

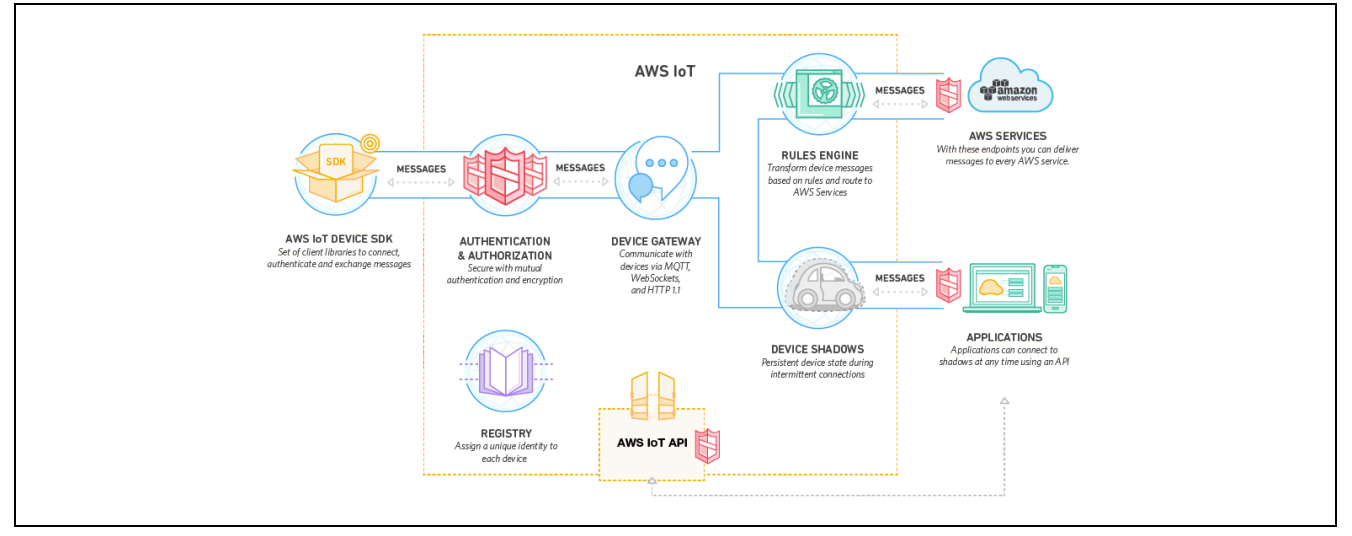

**Figure 1. AWS IoT Features, Service Components, and Data Flow Diagram**

<span id="page-3-4"></span>A key feature provided by AWS is the AWS IoT Software Development Kit (SDK) written in C, which allows devices such as sensors, actuators, embedded microcontrollers, or smart appliances to connect, authenticate, and exchange messages with AWS IoT using the MQTT, HTTP, or WebSocket protocols. This application note focuses on configuring and using the AWS IoT Device SDK and the MQTT protocol included, which is available through the Renesas Flexible Software Package (FSP) for Renesas RA MCUs.

# <span id="page-3-3"></span>**1.3 Cloud Dashboard**

A cloud dashboard is a monitoring and control GUI for multiple services that you can build and access on a web browser. It has key advantages over on-premises software, such as being easier to deploy, requiring little to no IT support, and being accessible on multiple devices.

The **Dashboard** provides a high-level view of your entire fleet of devices and allows you to act quickly on individual devices. You can view graphical representations of relevant device information for your fleet, such as device ownership type, compliance statistics, and platform and OS breakdowns. You can access each set of devices in the presented categories by selecting any of the available data views from the **Device Dashboard**.

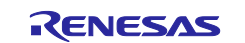

#### <span id="page-4-0"></span>**1.3.1 Data Monitoring**

Data monitoring on the dashboard is a cloud data analytics monitoring solution that lets you track your performance metrics and easily visualize your data sets. You can get a high-level view of your metrics or drill down and analyze the details.

For instance, sensor data can come from the device in the form of temperature, pressure, and so forth.

#### <span id="page-4-1"></span>**1.3.2 Device Management**

**Device Management** provides high-level control to configure the devices in bulk for the entire fleet or to control the individual devices.

Note: All the Dashboard-specific details for this Application Project are discussed in the *(RA AWS Cloud Connectivity on CK-RA6M5v2 with Cellular – Getting Started Guide)* document.

#### <span id="page-4-2"></span>**1.4 AWS IoT Core**

[AWS IoT Core](https://docs.aws.amazon.com/iot/latest/developerguide/iot-gs.html) is a managed cloud service that lets connected devices easily and securely interact with cloud applications and other devices. It can support billions of devices and trillions of messages. It can reliably and securely process and route messages to AWS endpoints and other devices. With AWS IoT Core, customer applications can keep track of all devices simultaneously, even when devices are not connected.

AWS IoT Core addresses security concerns for the infrastructure by implementing mutual authentication and encryption. AWS IoT Core provides automated configuration and authentication upon a device's first connection to AWS IoT Core, as well as end-to-end encryption throughout all points of connection so that data is only exchanged between devices and AWS IoT Core with proven identity.

This application note focuses on complementing the security needs of AWS IoT Core by installing a proven identity for the RA MCU by storing an X.509 certificate and asymmetric cryptography keys in Privacy Enhanced Mail (PEM) format in the onboard flash. The RA MCU has on-chip security features, such as Key Wrapping, to protect the private key associated with the public key and the certificate associated with the device[1.](#page-4-5) Additionally, RA MCUs can also generate asymmetric keys using features of the Secure Cryptography Engine (SCE) and API available through the FSP. The SCE accelerates symmetric encryption/decryption of data between the connected device and AWS IoT, allowing the ARM Cortex-M processor to perform other application-specific computations.

# <span id="page-4-3"></span>**1.5 MQTT Protocol Overview**

This application notes feature Message Queuing Telemetry Transport (MQTT) as it is a lightweight communication protocol specifically designed to tolerate intermittent connections, minimize the code footprint on devices, and reduce network bandwidth requirements. MQTT uses a publish/subscribe architecture, which is intended to be open and easy to implement, with up to thousands of remote clients capable of being supported by a single server. These characteristics make MQTT ideal for use in constrained environments where network bandwidth is low or where there is high latency and with remote devices that might have limited processing capabilities and memory. The RA MCU device in this application note implements a Core MQTT service that communicates with AWS IoT and exchanges example telemetry information, such as temperature, pressure, humidity, accelerometer, gyroscope, and many more types of sensor data*.* 

# <span id="page-4-4"></span>**1.6 TLS Protocol Overview**

The primary goal of the Transport Layer Security (TLS) protocol is to provide privacy and data integrity between two communicating applications or endpoints*.* AWS IoT mandates the use of secure communication. Consequentially, all traffic to and from AWS IoT is sent securely using TLS. TLS protocol version 1.2 or later ensures the confidentiality of the application protocols supported by AWS IoT. A variety of TLS Cipher Suites are supported. This application note configures the RA Flexible Software Package for the MCU-based device to provide the following capabilities, and AWS IoT negotiates the appropriate TLS Cipher Suite configuration to maximize security.

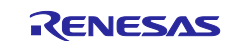

<span id="page-4-5"></span><sup>1</sup> This application note does not focus on using Key Wrapping for securely storing the private key for devices deployed in a production environment.

#### **Table 1. TLS with Crypto Capabilities in RA FSP**

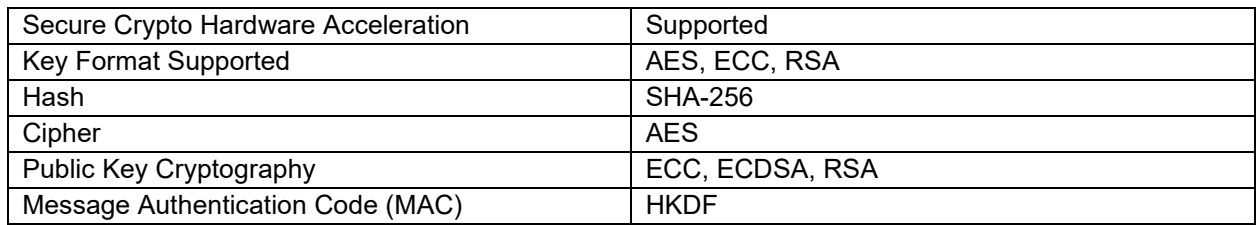

In addition to these supported features, Mbed Crypto middleware also supports various features that can be enabled through the RA Configurator. Refer to the *FSP User's Manual* section for the Crypto Middleware (rm\_psa\_crypto).

# <span id="page-5-1"></span>**1.7 Device Certificates, CA, and Keys**

Device Certificates, Certificate Authorities (CA), and Asymmetric Key Pairs create the foundation for trust needed for a secure environment. The background information on these commonly used components in AWS is provided in this section.

A *digital certificate* is a document in a known format that provides information about the identity of a device. The X.509 standard includes the format definition for public-key certificate, attribute certificate, certificate revocation list (CRL), and attribute certificate revocation list (ACRL). X.509-defined certificate formats (X.509 Certificates) are commonly used on the internet and in AWS IoT for authenticating a remote entity/endpoint, a Client, and/or Server. In this application note, an X.509 certificate and asymmetric cryptography key pair (public and private keys) are generated from AWS IoT and installed (during binary compilation) into the RA MCU device running the Core MQTT to establish a *known identity*. In addition, a root Certification Authority (CA) certificate is also downloaded and used by the device to authenticate the connection to the AWS IoT gateway.

*Certification authority (CA)* certificates are certificates issued by a CA to itself or to a second CA to create a defined relationship between the two CAs. The root CA certificate allows devices to verify that they're communicating with AWS IoT Core and not another server impersonating AWS IoT Core.

The public and private keys downloaded from AWS IoT use RSA algorithms for encryption, decryption, signing, and verification<sup>[2](#page-5-4)</sup>. These key pairs and certificates are used together in the TLS process to:

- 1. Verify device identity.
- 2. Exchange symmetric keys for algorithms such as AES for encrypting and decrypting data transfers between endpoints.

# <span id="page-5-0"></span>**2. Running the MQTT/TLS Cellular Application Example**

Refer to *RA AWS Cloud Connectivity on CK-RA6M5 v2 with Cellular - Getting Started Guide* as part of this project bundle for details on running the project and visualizing the sensor data on the Renesas AWS dashboard.

# <span id="page-5-2"></span>**3. AWS Core MQTT with Cellular Interface**

# <span id="page-5-3"></span>**3.1 AWS Core MQTT**

The AWS MQTT library included in RA FSP can connect to either AWS MQTT or any third-party MQTT broker such as Mosquitto. The complete documentation for the library can be found on the [AWS IoT Device](https://docs.aws.amazon.com/iot/latest/developerguide/mqtt.html#mqtt-sdk)  [SDK C:](https://docs.aws.amazon.com/iot/latest/developerguide/mqtt.html#mqtt-sdk) MQTT website. Primary features supported by the library are:

• MQTT connections over TLS to an AWS IoT Endpoint, Mosquitto server, or other MQTT broker.

The AWS Core MQTT can be directly imported into a **Thread** stack. It is configured through the RA Configuration Perspective. To add the AWS Core MQTT to a new thread, open Configuration.xml with the RA Configuration. While ensuring that the correct thread is selected on the left, use the tab for **Stacks > New Stack > Search** and search for the keyword AWS Core MQTT.

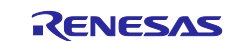

<span id="page-5-4"></span><sup>2</sup> Public Key length used is 2048 bits.

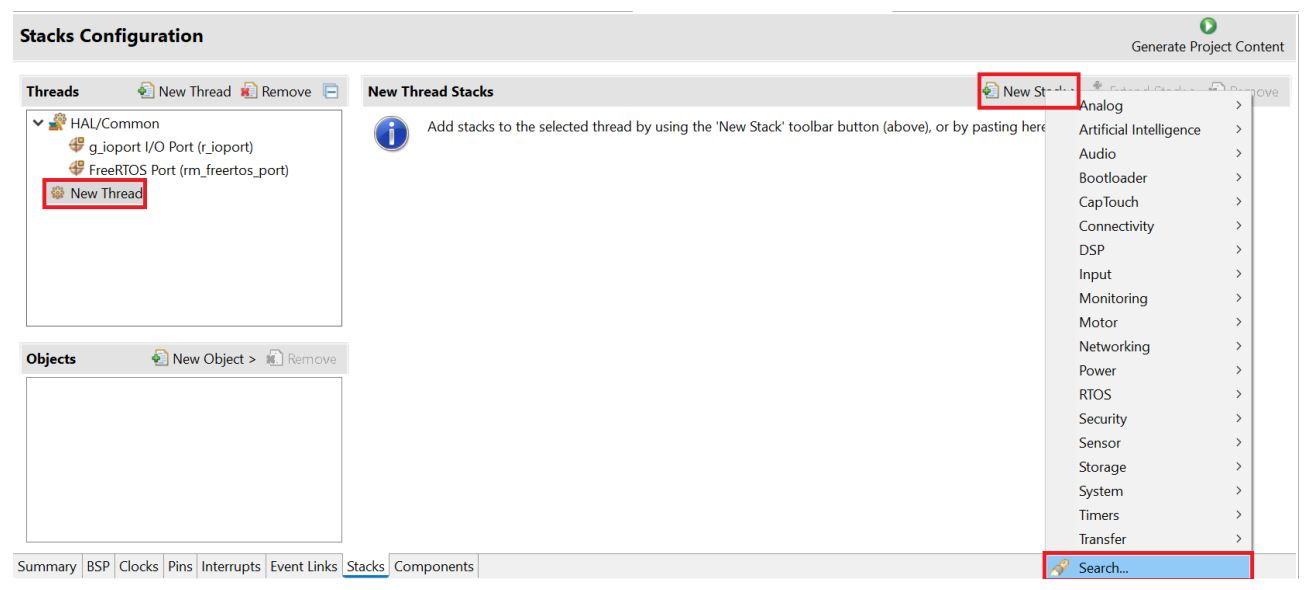

#### **Figure 2. AWS Core MQTT Module Selection**

Adding the AWS Core MQTT stack results in the default configuration with *some unmet dependencies*, as shown in the following [Figure 3.](#page-6-0) FSP offers different Transport interfaces to the users. In this application note, we will be covering the Cellular Interface, which uses the *AWS Transport Interface on MbedTLS/PKCS11,* as shown in the [Figure 4.](#page-7-1)

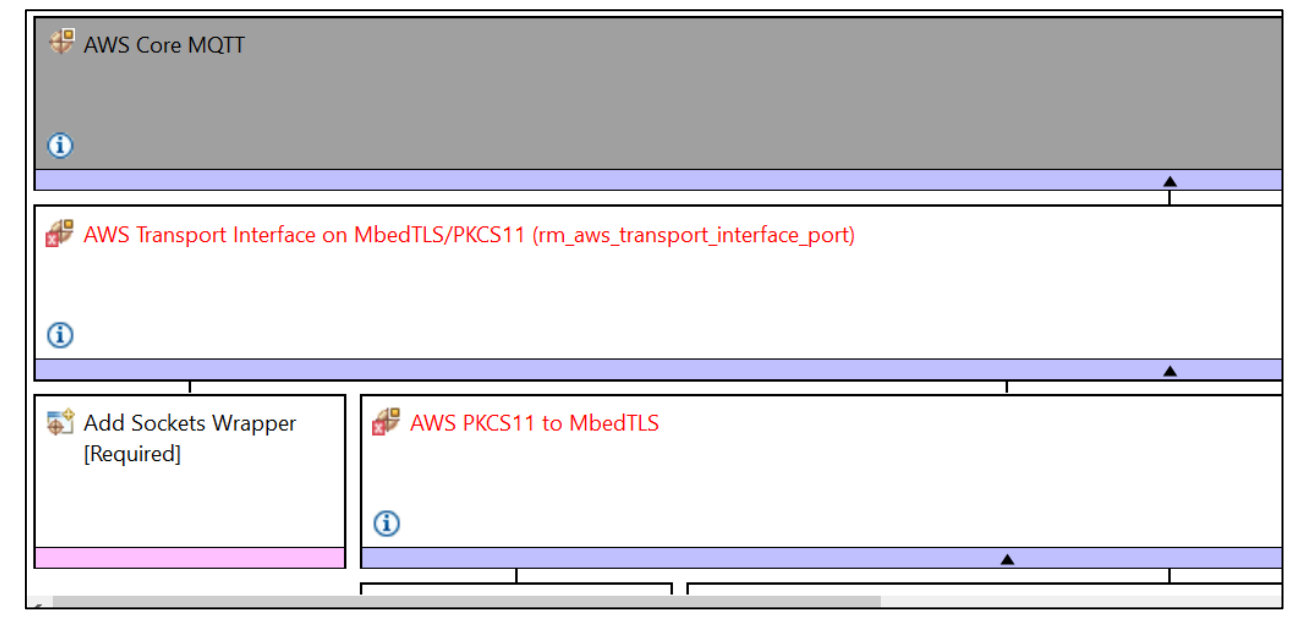

#### **Figure 3. AWS Core MQTT Stack View**

<span id="page-6-0"></span>While the AWS Core MQTT stack shown contains a lot of dependencies and configurable properties, most default settings can be used as-is. The following change is needed to meet all unmet dependencies (marked in red) for the AWS Core MQTT stack added to a new project (as shown above):

• Enable Mutex and Recursive Mutex usage support as needed by IoT SDK and FreeRTOS in the created Thread properties.

Upon completion of the above step, the AWS Core MQTT is ready to accept a socket implementation, which has dependencies on using a TLS Session and an underlying TCP/IP implementation.

Additional documentation on the AWS Core MQTT is available in the *FSP User's Manual* under *RA Flexible Software Package Documentation > API Reference > Modules > Networking > AWS MQTT.* 

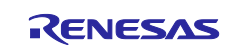

#### <span id="page-7-0"></span>**3.2 Transport Layer Implementation**

The FSP AWS Transport Interface provides options for Wi-Fi, Cellular, and Ethernet. **AWS Transport Interface on MbedTLS11** module is used for the Cellular Interface. While the RA FSP contains a Secure Socket Implementation for Wi-Fi, Cellular and Ethernet, this application and application note focuses on the use of the Cellular Interface.

Cellular Sockets can be added to the Thread Stack by clicking on **Add Sockets Wrapper > New > AWS Cellular Sockets Wrapper**.

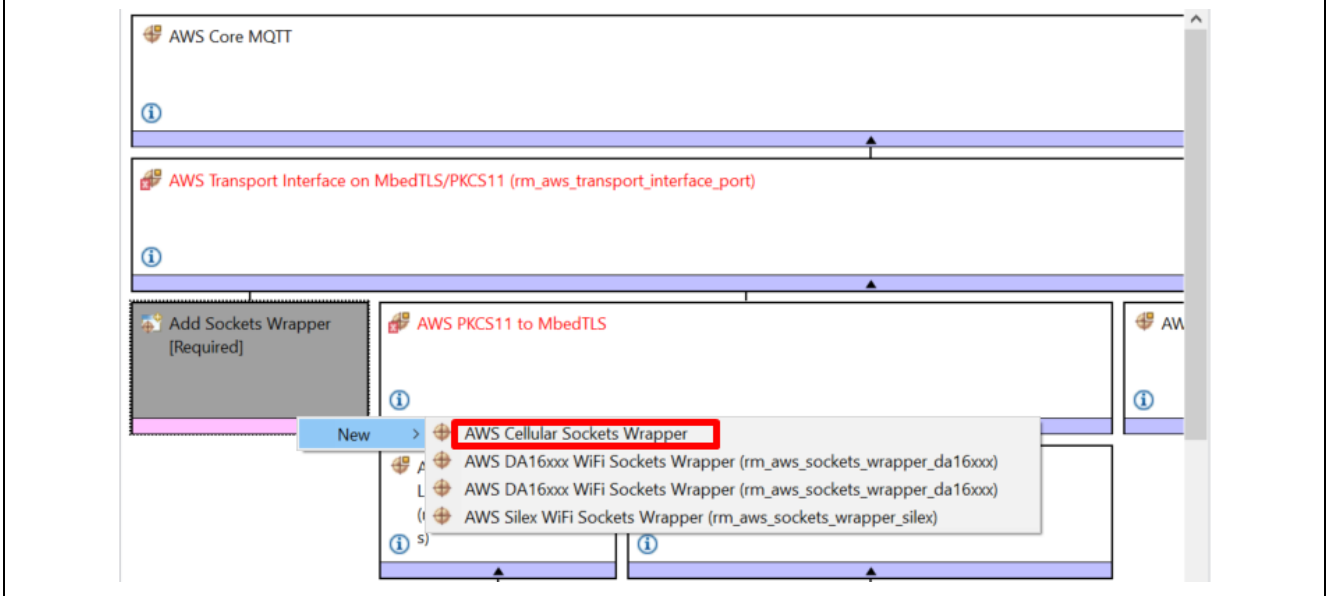

**Figure 4. Adding Cellular Interface to the Core MQTT Module**

<span id="page-7-1"></span>In addition, the needed stack is complete and has unmet dependencies for the dependent modules.

Now, hover the cursor over the red blocks and the error will pop up. Make the appropriate settings.

• **AWS Transport Interface on MbedTLS/PKCS11** errors:

For *error: Requires FreeRTOS heap implementation 4 or 5*, choose the heap implementation using **New Stack > RTOS > FreeRTOS Heap 4**. Also, set **Dynamic Memory allocation** in Thread's properties: using **New Thread > Properties > Common > Memory Allocation > Support Dynamic Allocation > Enabled**.

For *error: Mutexes must be enabled in the FreeRTOS thread*, enable mutexes in Thread's properties: using **New Thread > Properties > Common > General > Use Mutexes > Enabled.**

- For **AWS PKCS11 to MbedTLS** *error: MBEDTLS\_CMAC\_C must be defined*, **using MbedTLS (Crypto Only) > Common > Message Authentication Code (MAC) > MBEDTLS\_CMAC\_C > Define**.
- For **MbedTLS** *error: MBEDTLS\_ECDH\_C must be defined*, **using MbedTLS (Crypto Only) > Common > Public Key Cryptography (PKC) > ECC > MBEDTLS\_ECDH\_C > Define**.
- **MbedTLS (Crypto Only)** *errors relate to minimum RTOS heap*, set Heap Memory allocation using **New Thread > Properties > Common > Memory Allocation > Total Heap Size > 0x20000.**
- For **LittleFS** *error: A heap is required to use Malloc*, add heap under **BSP Tab > Properties > RA Common > Heap size (bytes) > 0x20000**.
- Mutexes must be enabled using **New Thread > Common > General > Use Mutexes > Enabled.**
- Mutexes must be enabled using **New Thread > Common > General > Use Recursive Mutexes > Enabled.**
- UART specific errors can be resolved by enabling the Flow control and selecting the appropriate RTS and CTS pin selection.
- Note: These are the basic settings required to remove the error from the configurator. More specific configurations are listed in the specific module and its usage.

After all the appropriate settings have taken care of the errors due to the missing configuration, the new configurator screenshot looks clean with no errors as shown in the [Figure 5.](#page-8-1)

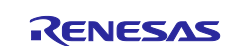

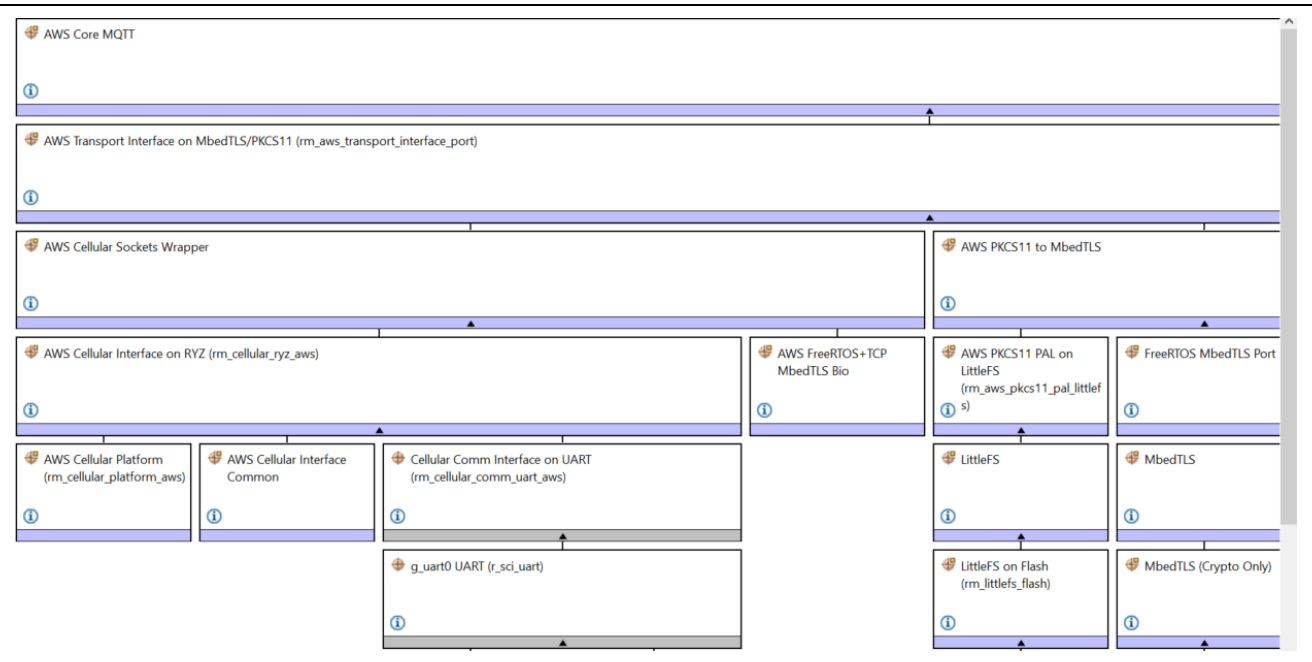

**Figure 5. Expanded Cellular Socket Interface Module** 

# <span id="page-8-1"></span><span id="page-8-0"></span>**3.3 Mbed TLS**

Mbed TLS is Arm<sup>®'</sup>s implementation of the TLS protocols as well as the cryptographic primitives required by those implementations. Mbed TLS is also solely used for its cryptographic features even if the TLS/SSL portions are not used.

TLS Support uses FreeRTOS+Crypto which eventually uses Mbed TLS. Use of Mbed TLS requires configuration and operation of the Mbed Crypto module which in turn operates the SCE on the MCU.

The following underlying mandatory changes are needed to the project using the Cellular Sockets on FreeRTOS+Crypto module:

- 1. Use FreeRTOS heap implementation scheme 4 (first fit algorithm with coalescence algorithm) or scheme 5 (first fit algorithm with coalescence algorithm with heap spanning over multiple non-adjacent/noncontiguous memory regions.
- 2. Enable support for dynamic memory allocation in FreeRTOS.
- 3. Enable Mbed TLS platform memory allocation layer.
- 4. Enable the Mbed TLS generic threading layer that handles default locks and mutexes for the user and abstracts the threading layer to use an alternate thread library.
- 5. Enable the Elliptic Curve Diffie Hellman (ECDH) library.
- 6. Change FreeRTOS Total Heap Size to a value greater than 0x20000.
- 7. Add Persistent Storage on LittleFS.

Additional documentation on the Mbed TLS is available in the *FSP User's Manual* under *RA Flexible Software Package Documentation > API Reference > Modules > Security > Mbed Crypto H/W Acceleration (rm\_psa\_crypto).*

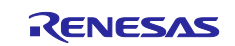

# <span id="page-9-0"></span>**3.4 MQTT Module APIs Usage**

[Table 2](#page-9-3) lists APIs provided by AWS Core MQTT that are used as a part of the Application Example.

#### <span id="page-9-3"></span>**Table 2. MQTT Module APIs**

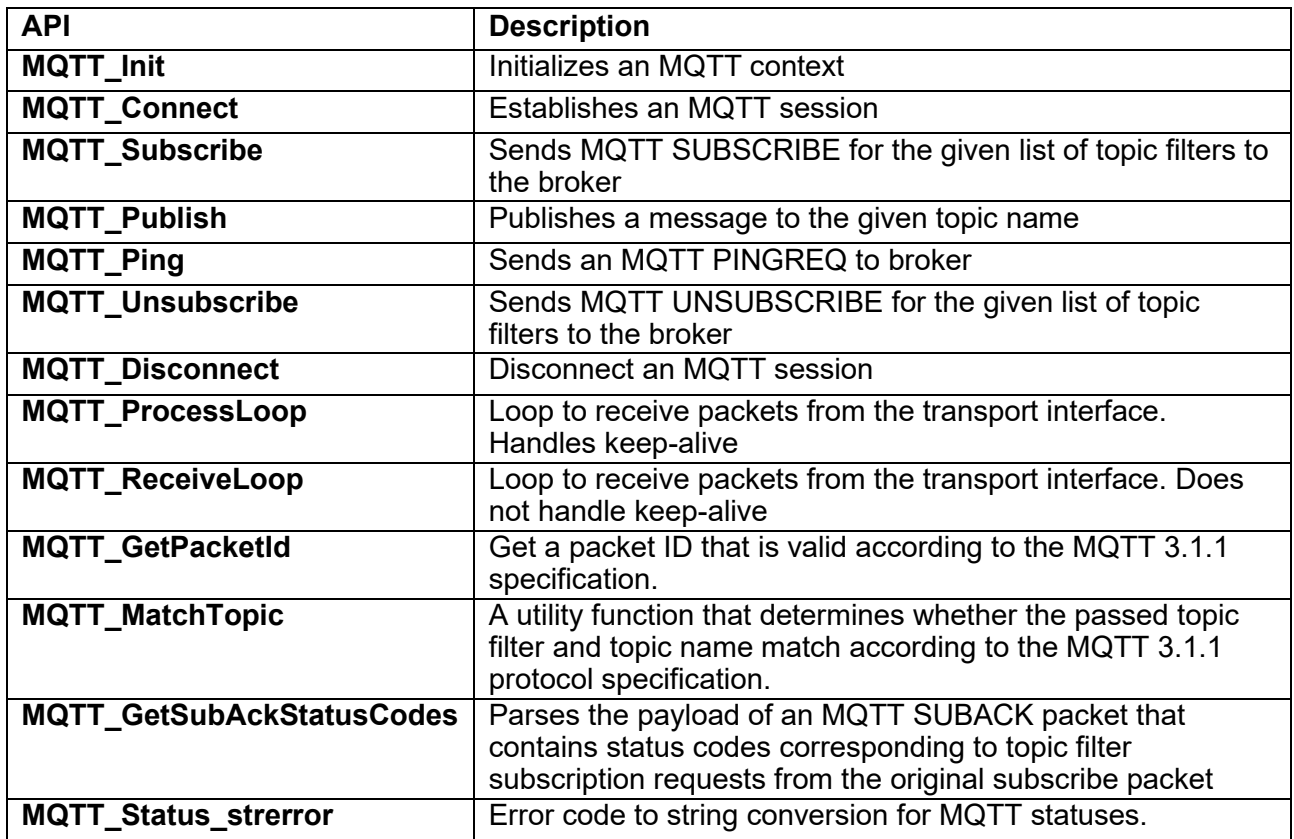

# <span id="page-9-1"></span>**4. Cloud Connectivity Application Example**

#### <span id="page-9-2"></span>**4.1 Overview**

This application project demonstrates the use of APIs available through the Renesas FSP-integrated modules for Amazon IoT SDK C, Mbed TLS module, Amazon FreeRTOS, and HAL Drivers operating on Renesas RA MCUs. Network connectivity is established using the Cellular module. The application running on a Renesas Cloud Kit also serves as a guide for the operation of Core MQTT, Mbed TLS/Crypto, and Cellular configuration, using the FSP configurator. The application may be used as a starting point for inspiring other customized cloud-based solutions using Renesas RA MCUs. In addition, it simply demonstrates the operation and setup of cloud services available through the cloud service provider.

The upcoming sub-sections show step-by-step creation of a device and security credentials policies as required by the AWS IOT on the cloud side to communicate with the end devices. The example accompanying this documentation demonstrates the Subscribe and Publish messaging between Core MQTT and MQTT Broker, on-demand publication of sensor data, and asynchronous publication of a "sensor data" event from the MCU to the Cloud. The device is also subscribed to receive actuation events (LED indication) from the Cloud.

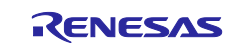

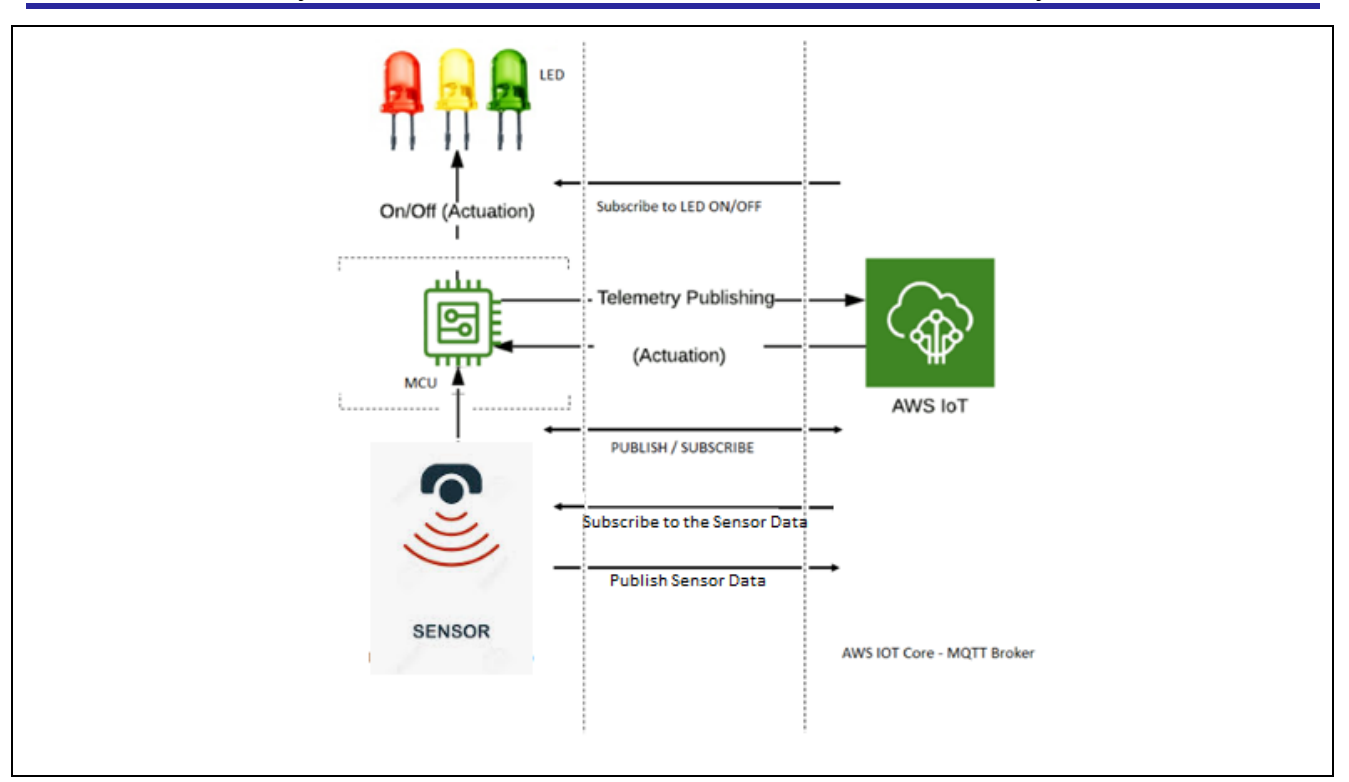

**Figure 6. MQTT Publish/Subscribe to/from AWS IoT Core**

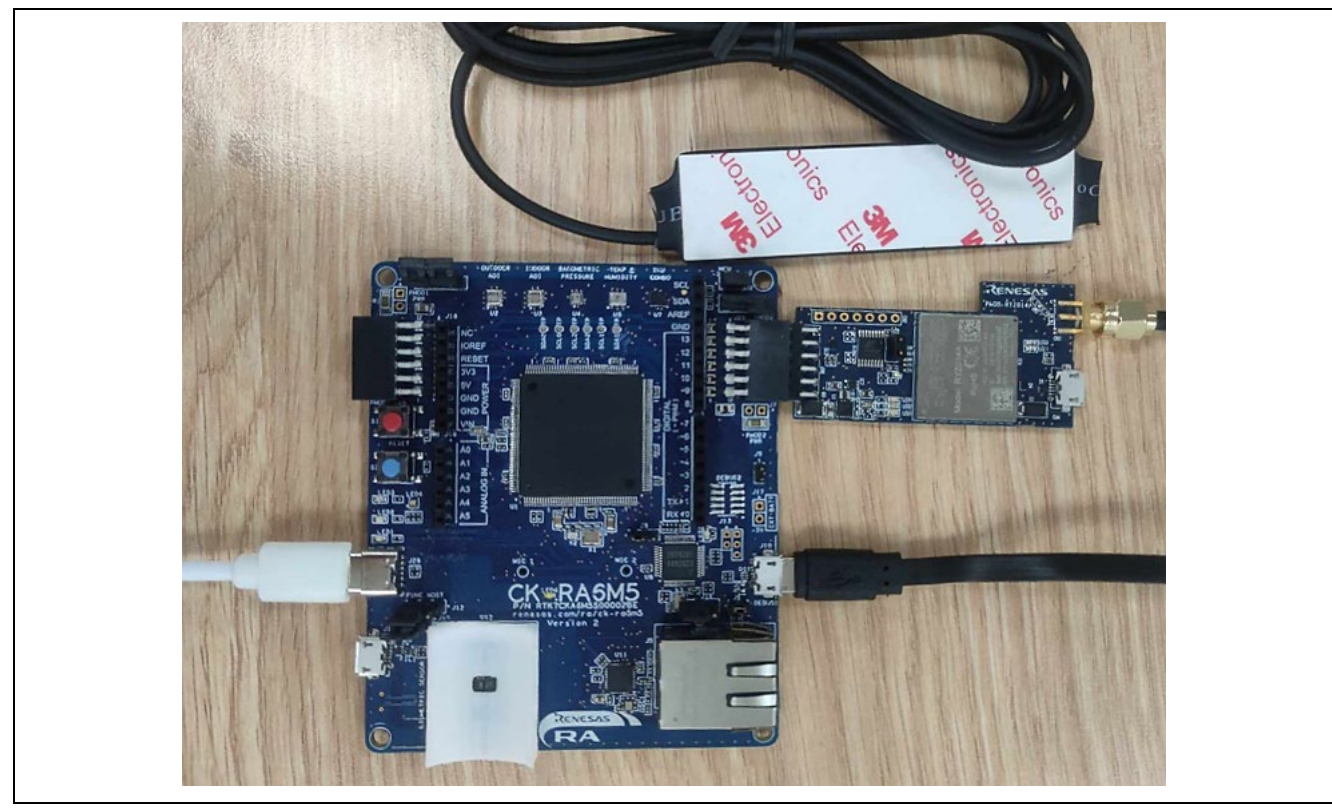

**Figure 7. Hardware Setup**

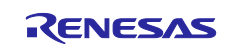

# <span id="page-11-0"></span>**4.2 MQTT/TLS Application Software Overview**

The following files from this application project serve as a reference, as shown in [Table 3.](#page-11-1)

### <span id="page-11-1"></span>**Table 3. Application Project Files**

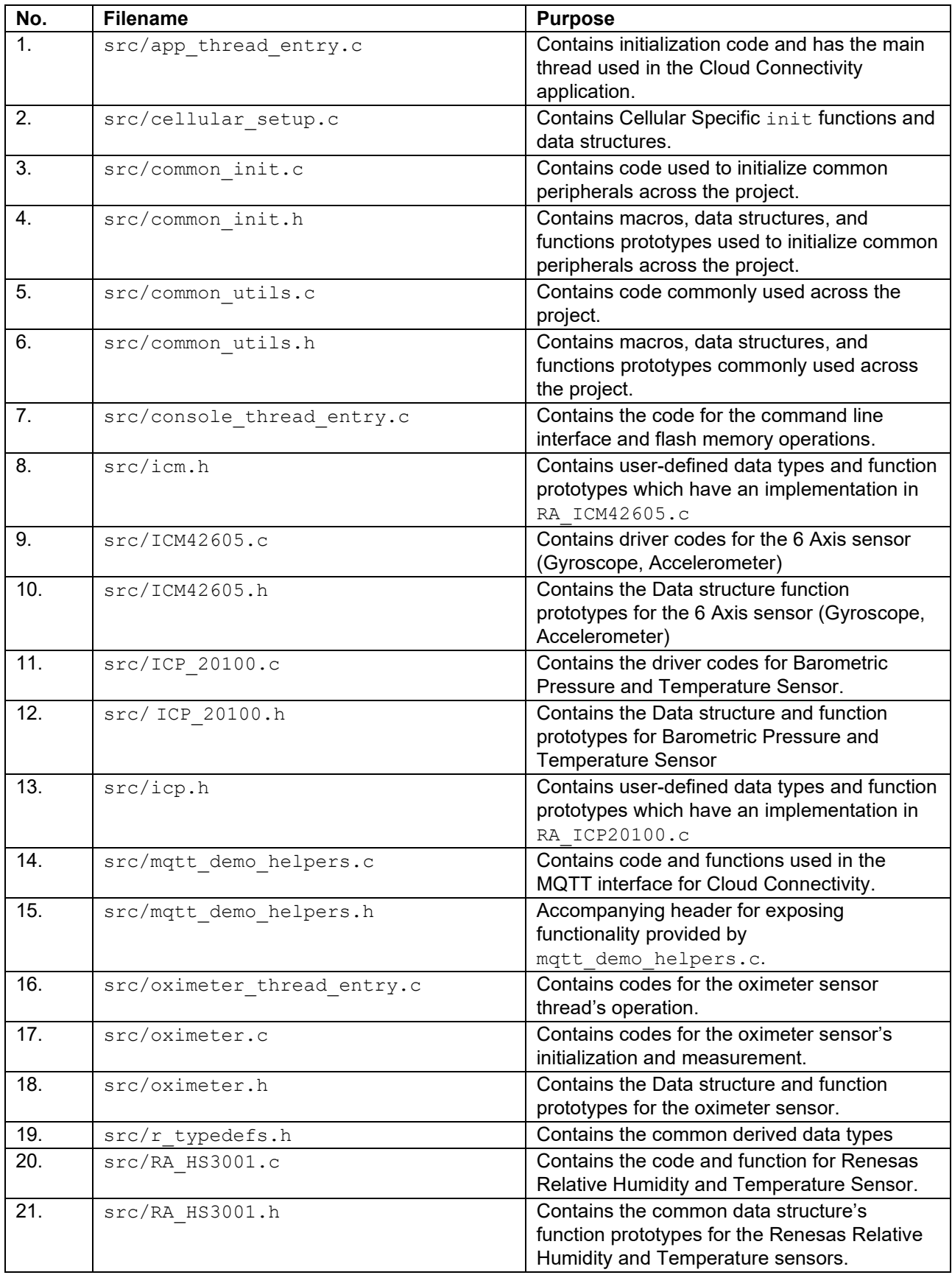

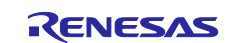

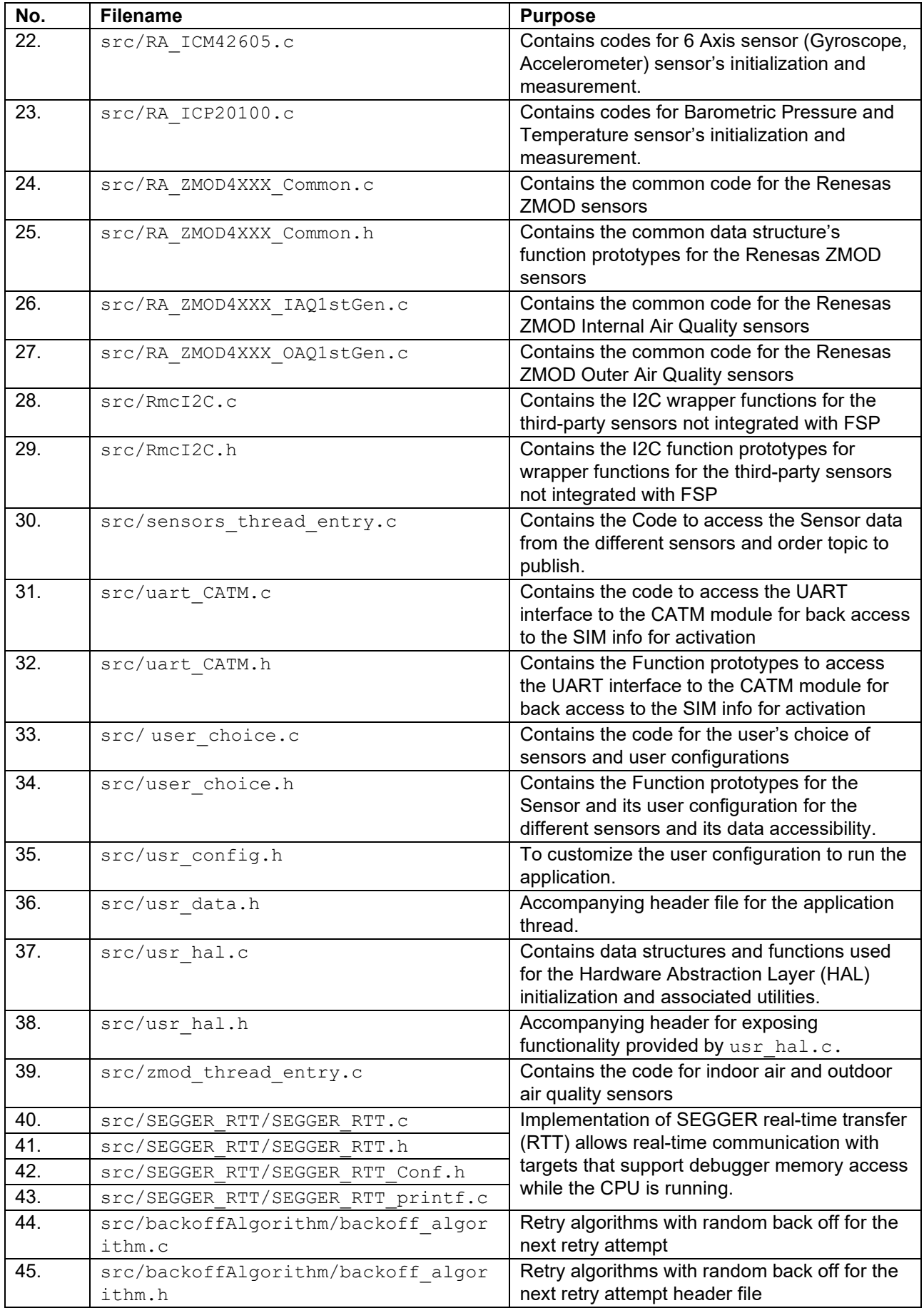

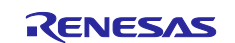

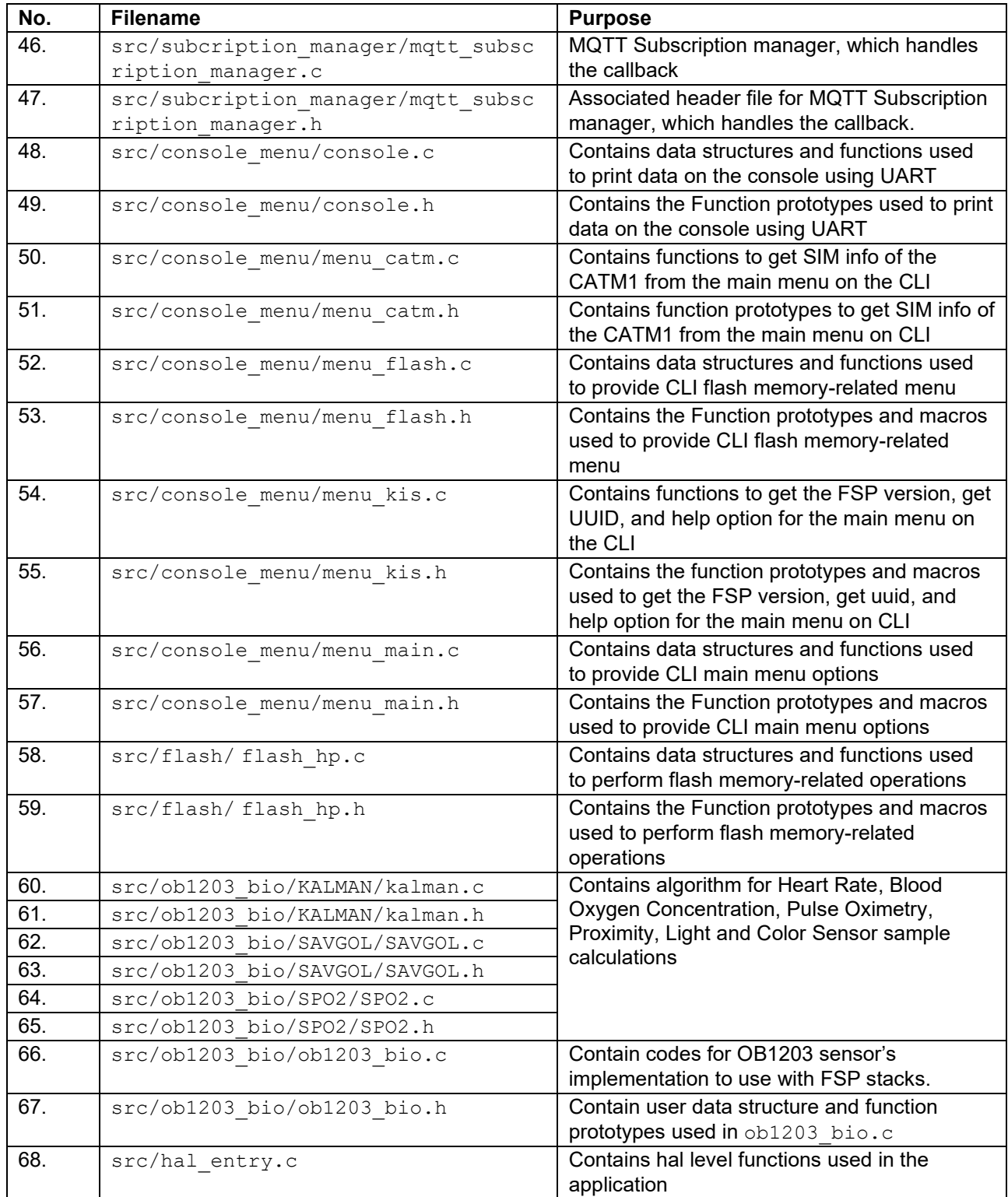

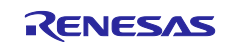

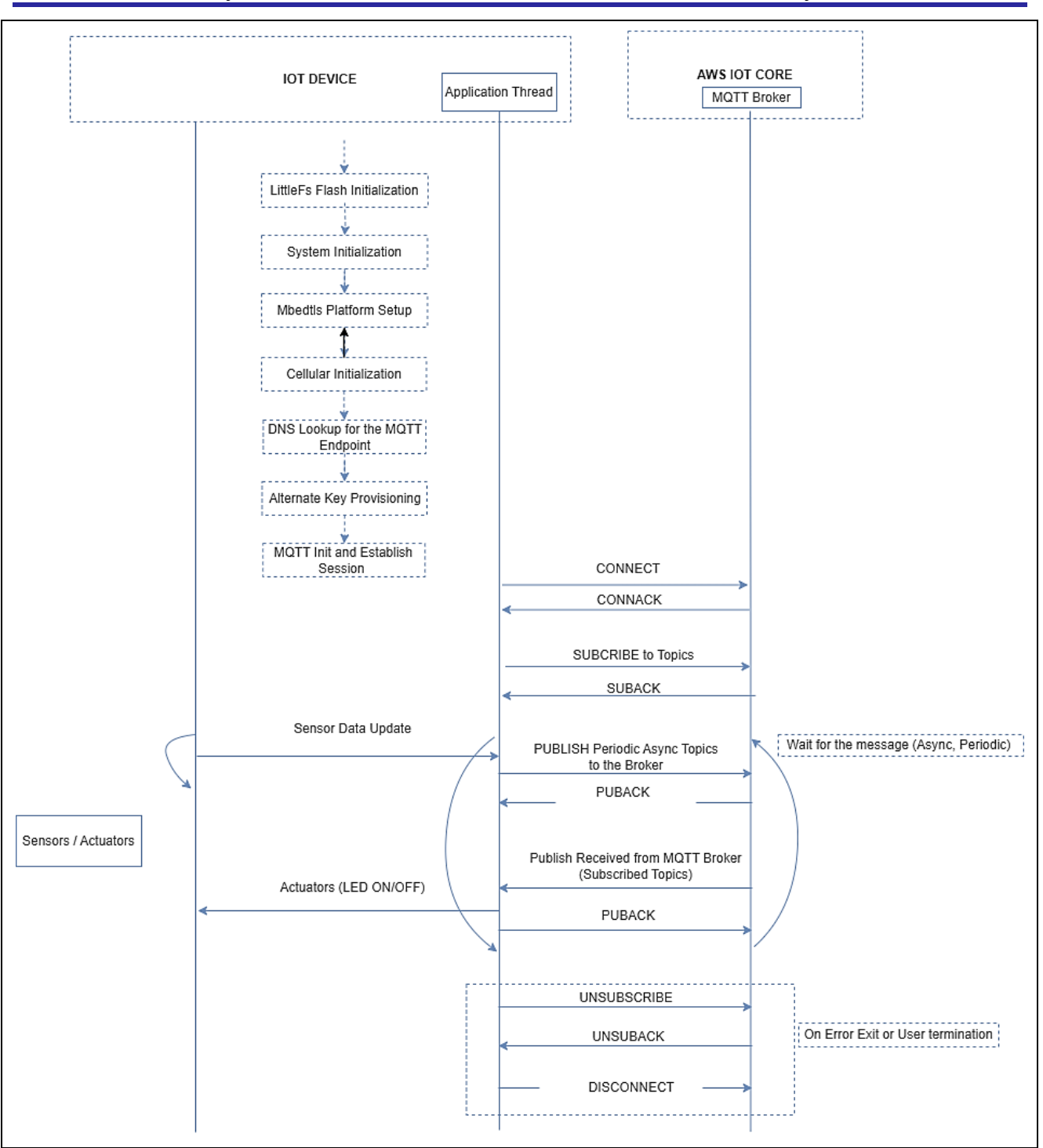

**Figure 8. Application Example Implementation Details**

# <span id="page-14-0"></span>**4.3 Creating the Application Project using the FSP Configurator**

Complete the steps to create the project from the start using the e<sup>2</sup> studio and FSP configurator. [Table 4](#page-14-1) shows the step-by-step process of creating the project. It is assumed that the user is familiar with the e<sup>2</sup> studio and FSP configurator. Launch the installed e<sup>2</sup> studio for the FSP.

<span id="page-14-1"></span>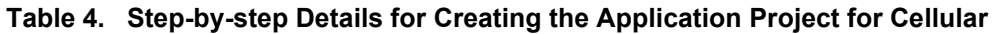

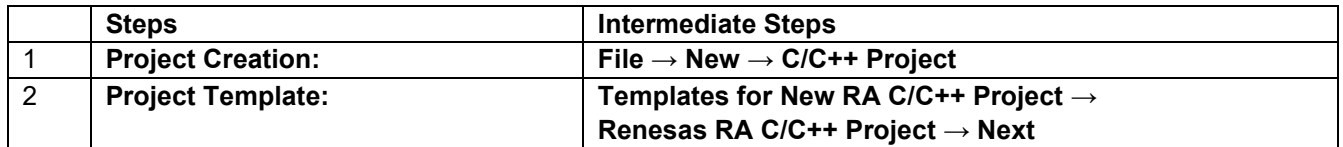

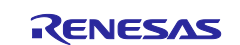

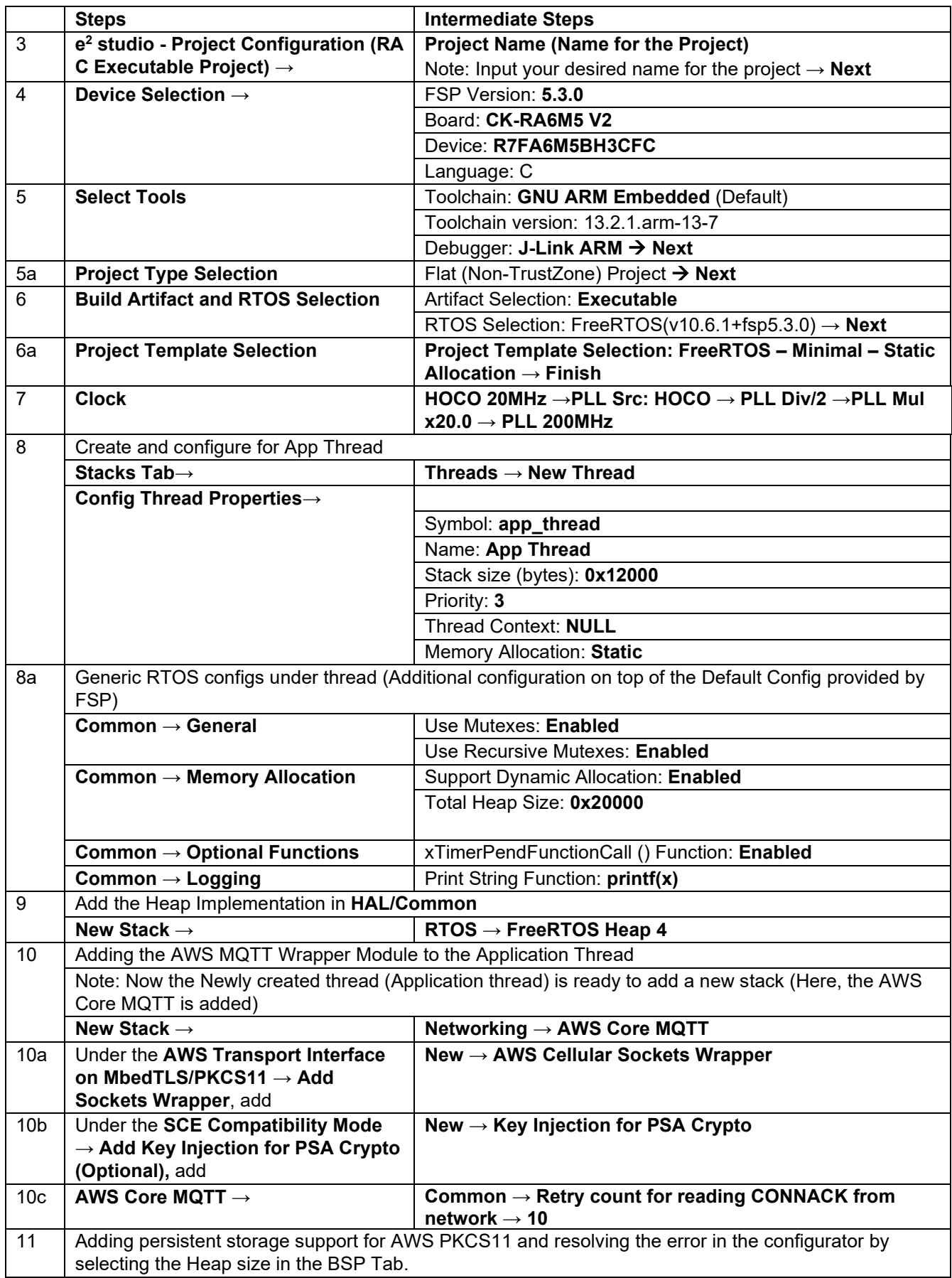

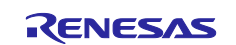

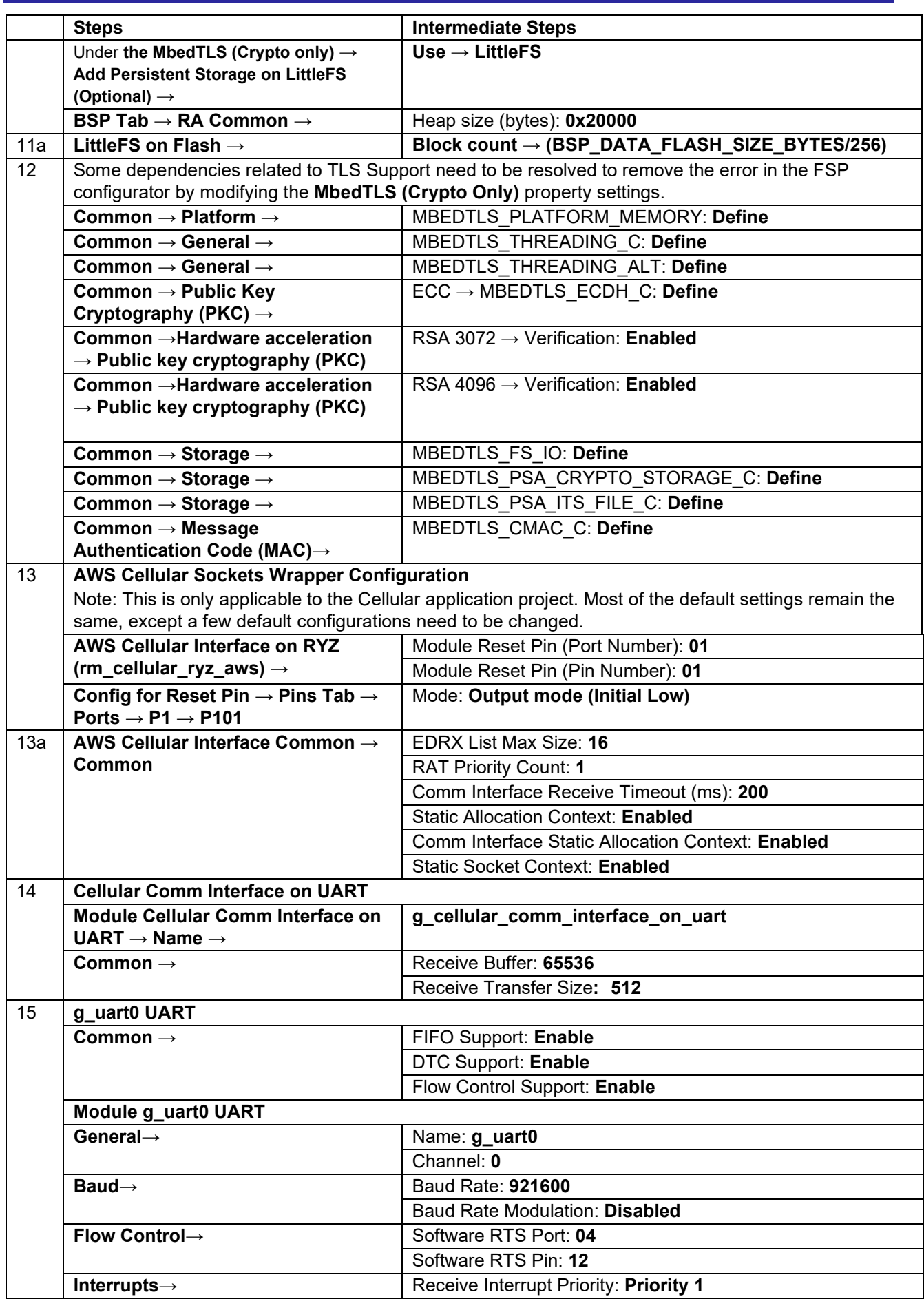

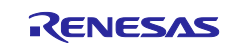

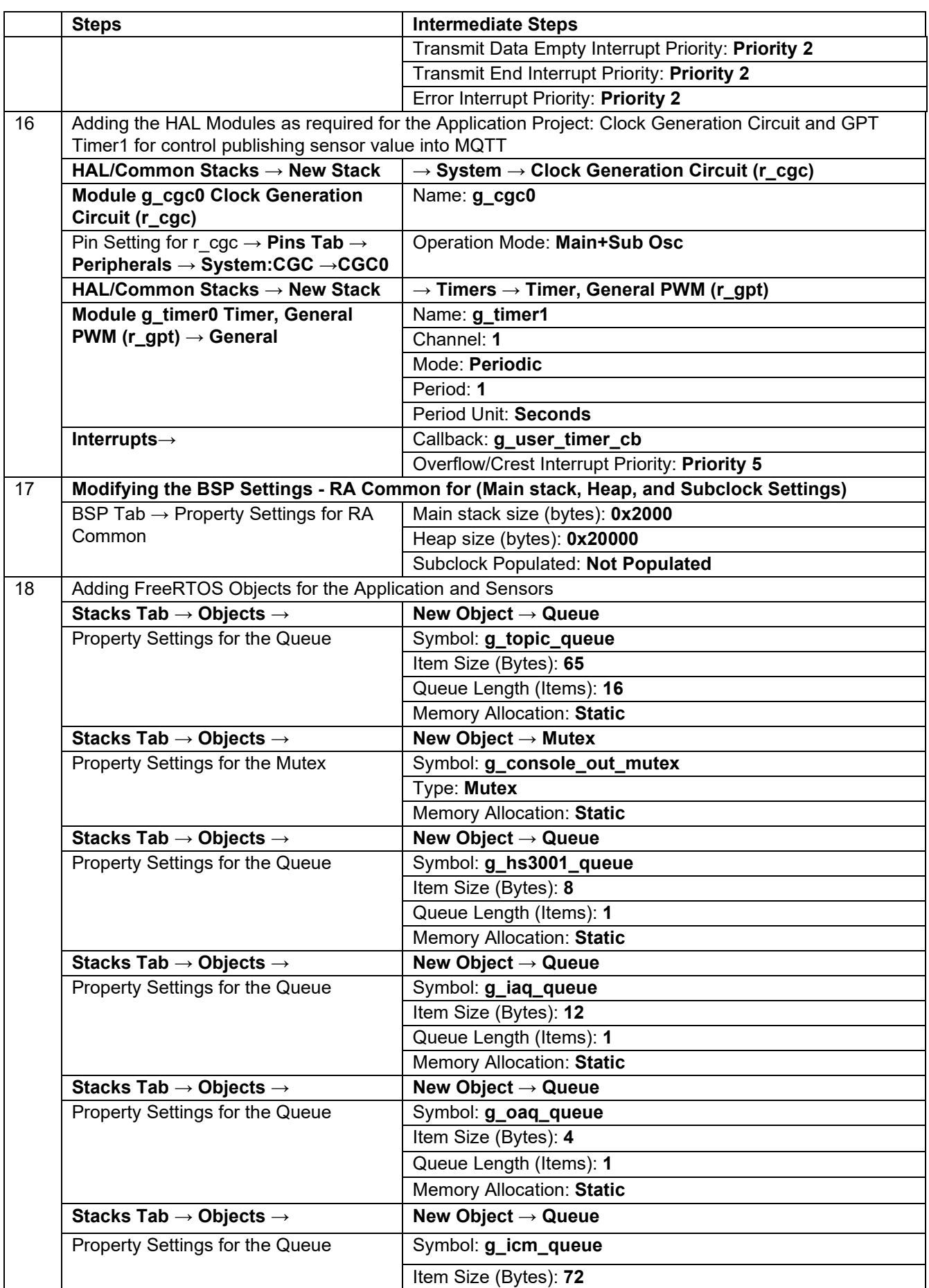

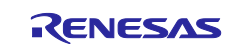

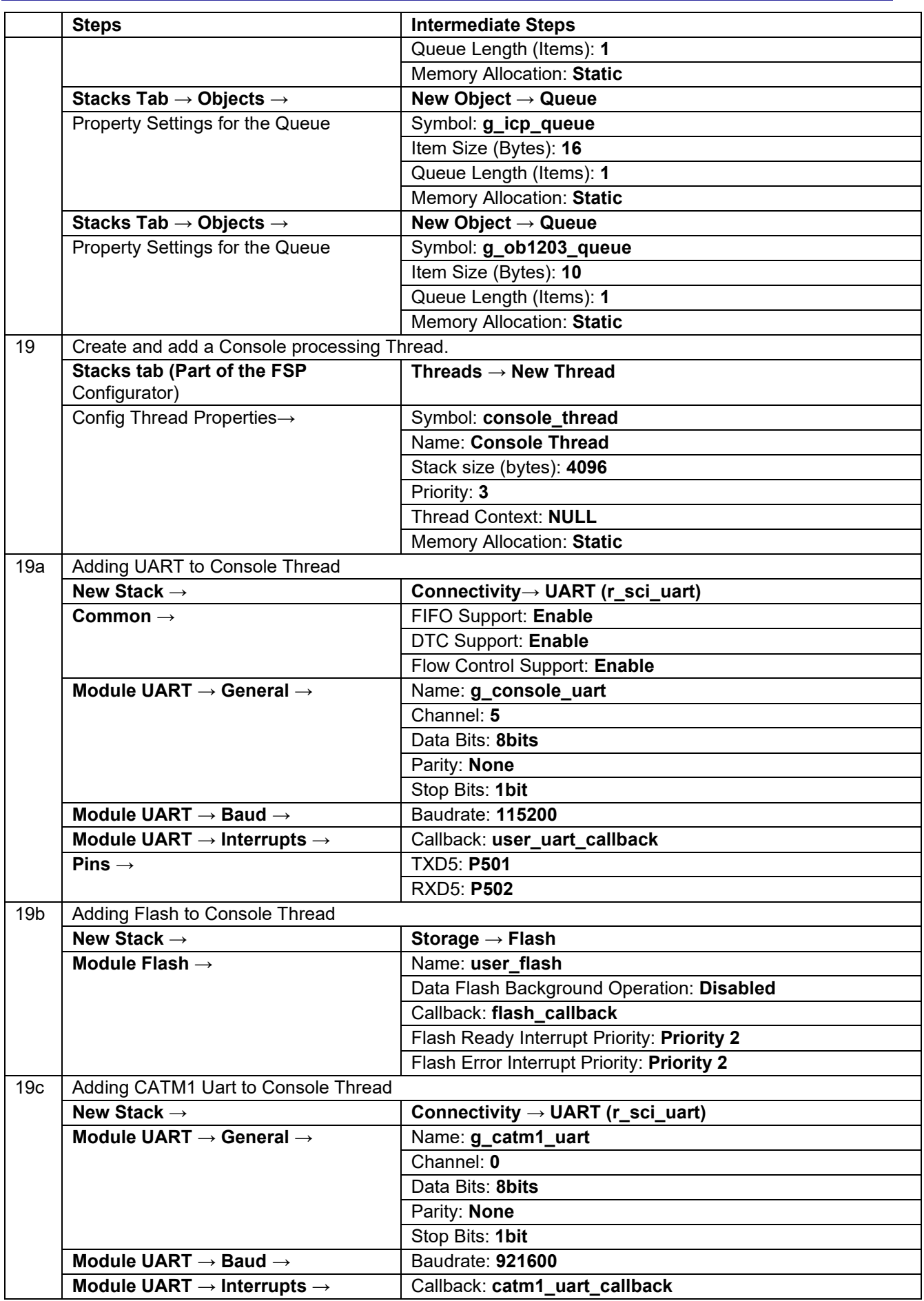

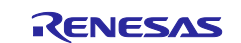

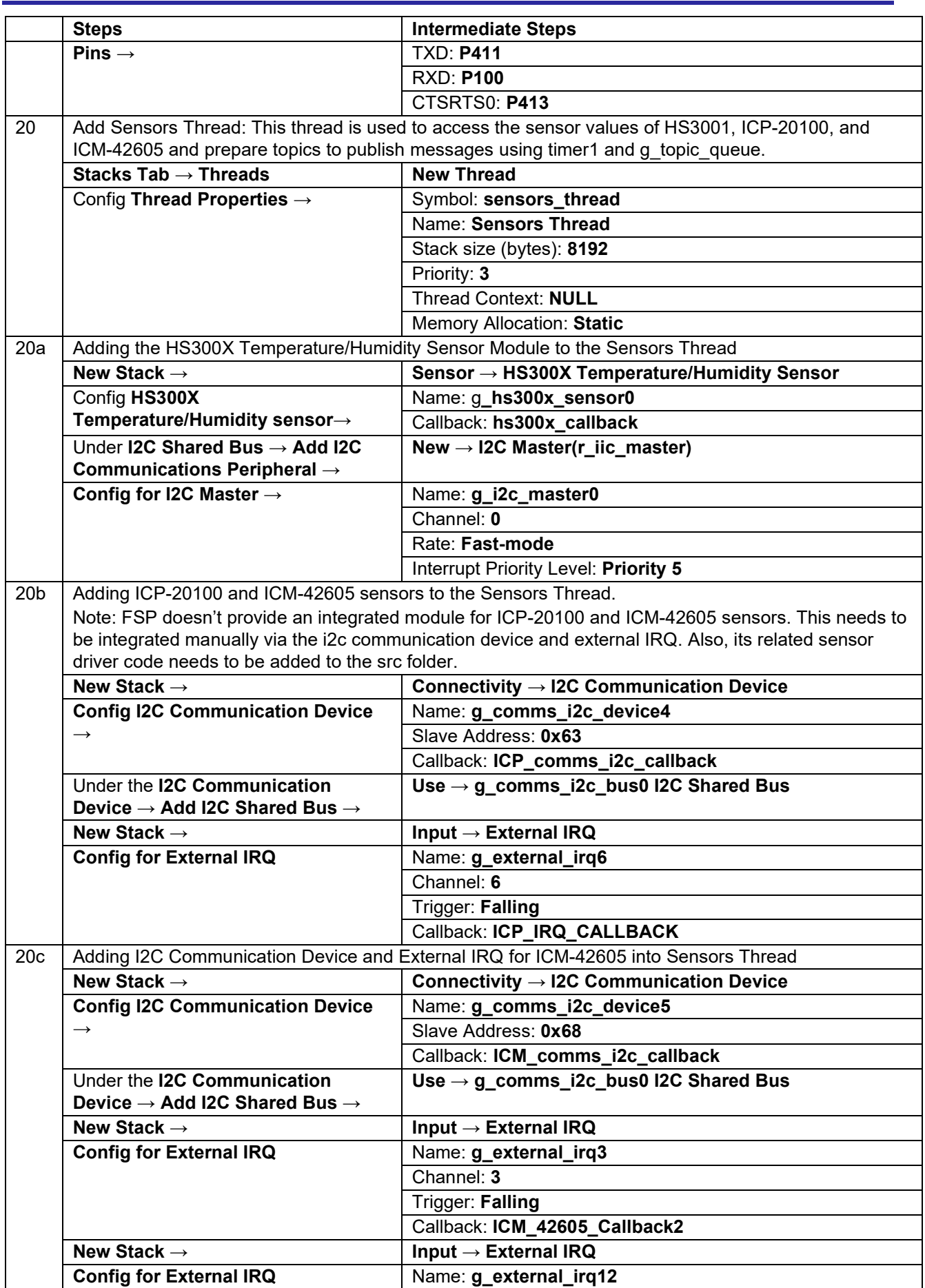

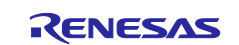

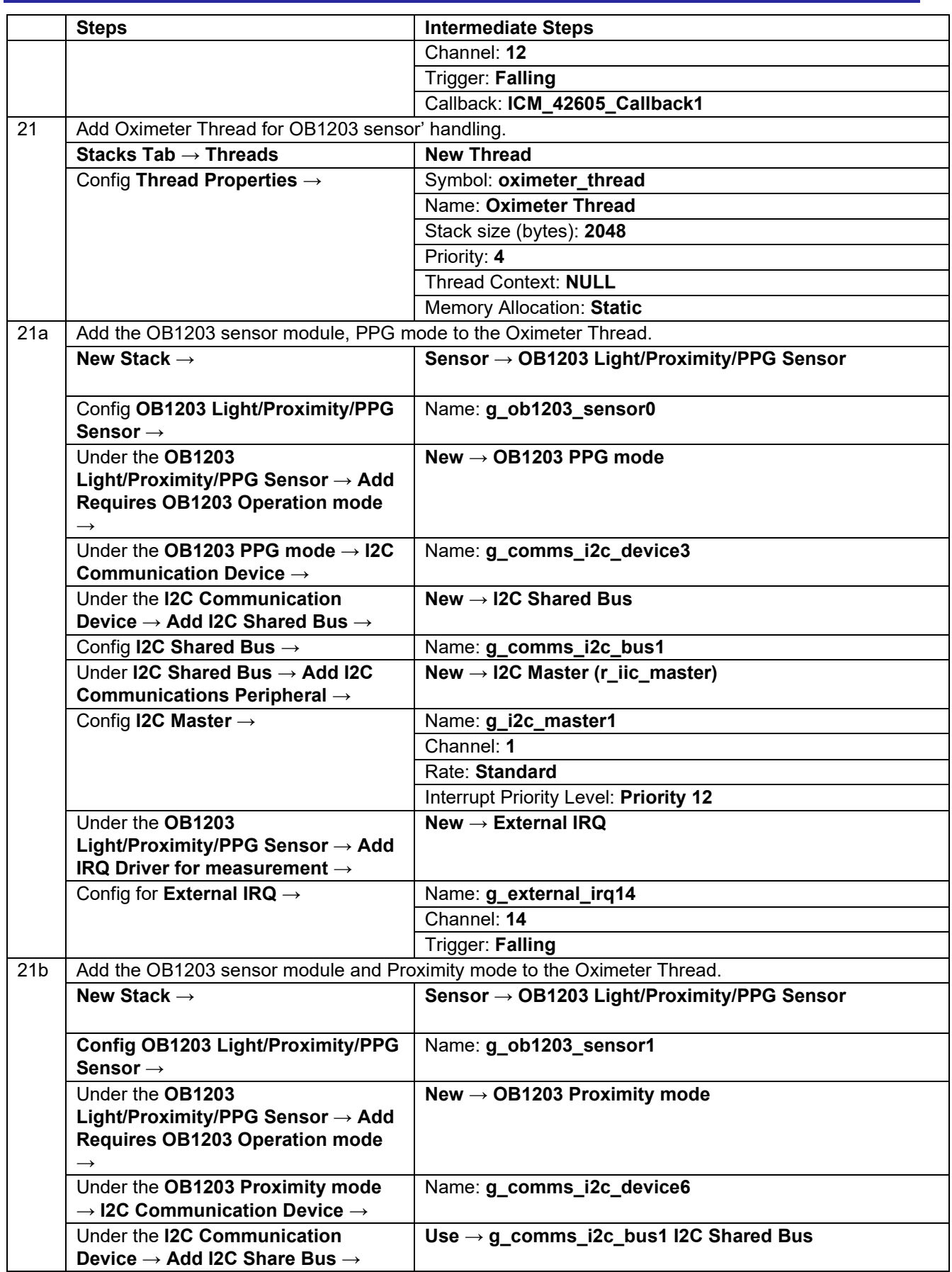

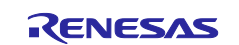

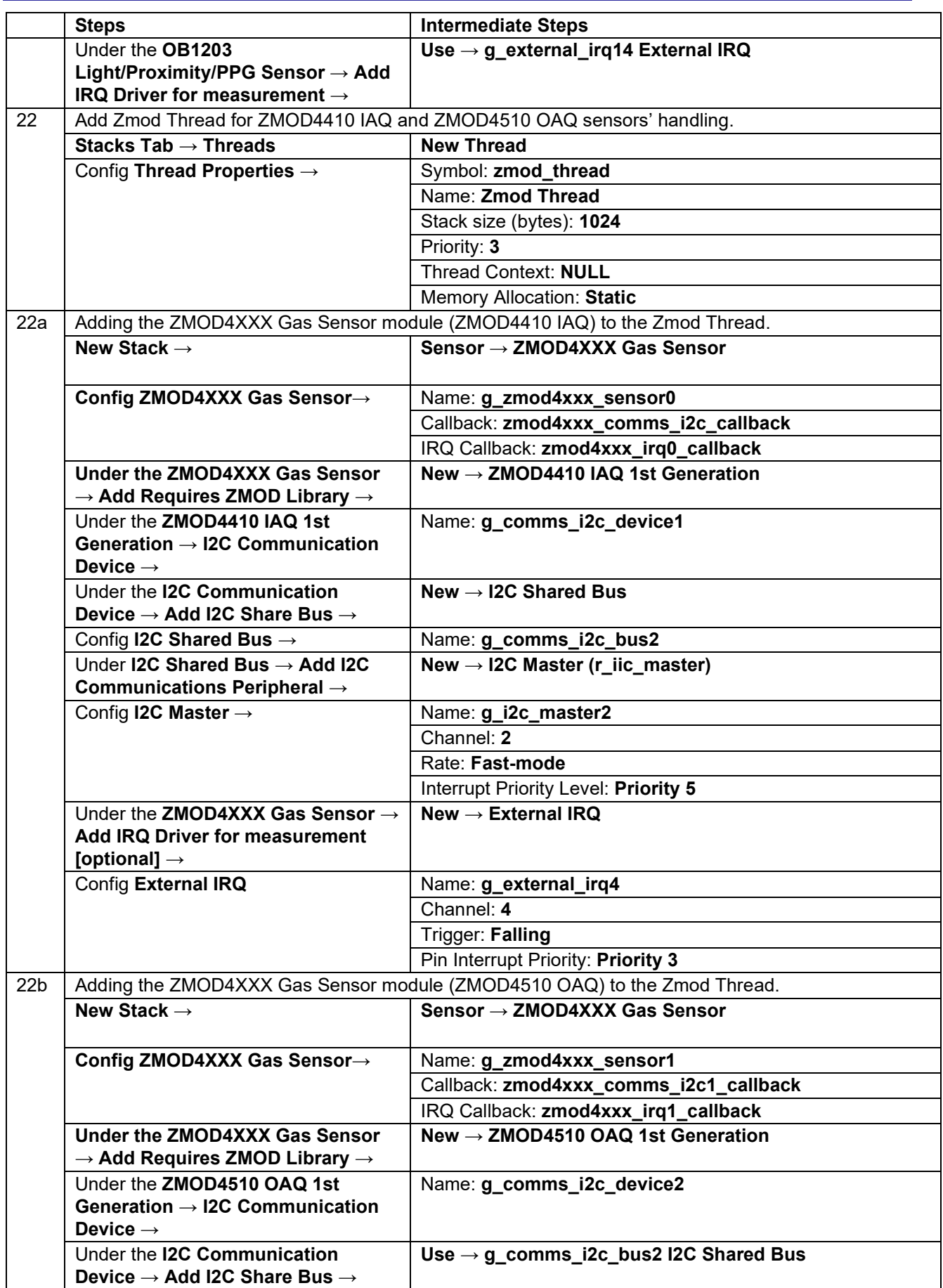

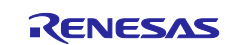

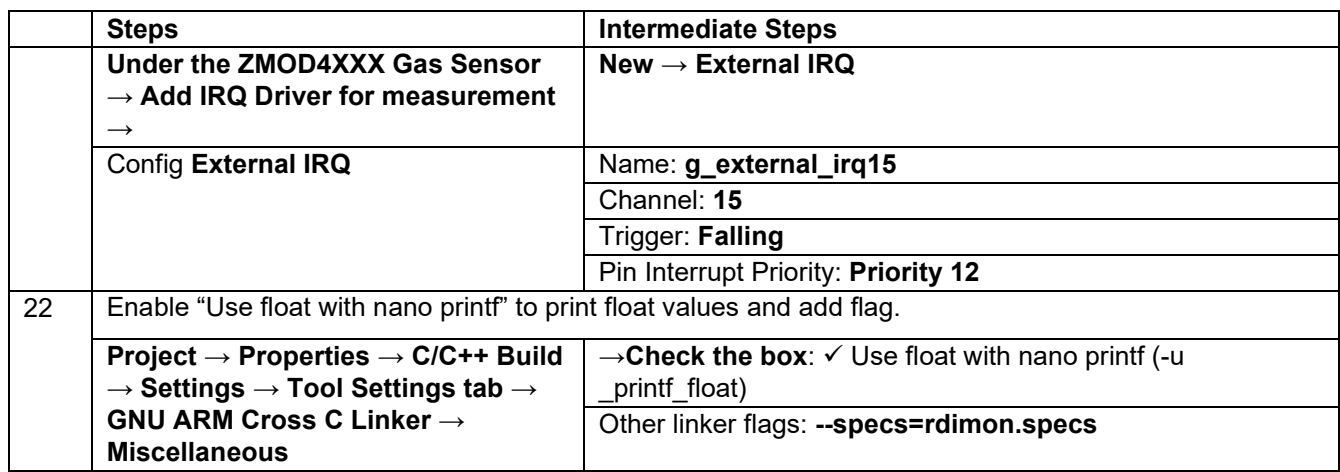

The above configuration is a prerequisite to generate the required stack and features for the cloud connectivity application provided with this application note. Once the **Generate Project Content** button is clicked, it generates the source code for the project. The generated source code contains the required drivers, stack, and middleware. The user application files must be added to the src folder.

- Note: app\_thread\_entry.c, sensors\_thread\_entry.c, oximeter\_thread\_entry.c, zmod thread entry.c and console thread entry.c are the auto-generated files as part of the project creation. Users are required to add code to this file.
- Note: To run the application with the supplied code, app\_thread\_entry.c, sensors thread entry.c, oximeter thread entry.c, zmod thread entry.c, and console thread entry.c are available parts of this application note bundle that can be merged or overwritten to the auto-generated files.
- Note: FSP-generated code must be called/used from the application, while some of the middleware needs to be called exclusively as part of the application for proper initialization. For instance, the Mbedtls platform setup()call initializes the SCE and TRNG.

For validation of the created project, the same source files listed in section [MQTT/TLS Application Software](#page-11-0) [Overview](#page-11-0) (as shown in [Table 3\)](#page-11-1) may be added. Users are required to add the directory path and subdirectory for proper compilation. The following paths need to be added to **Project → Properties → C/C++ Build → Settings → Tool Settings tab → GNU Arm Cross C Compiler → Includes → Include paths (-I)**. Refer to the enclosed project for more details.

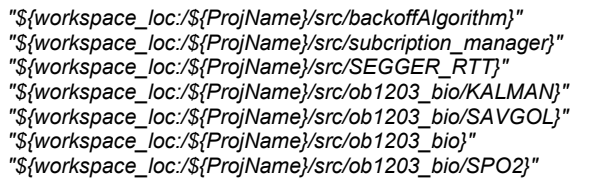

The details of the configurator, from the default settings to the changed settings, are described in the following sections, including the reason for the change.

# <span id="page-22-0"></span>**4.4 MQTT/TLS Configuration**

This section describes the MQTT and TLS module configuration settings that are done as part of this application example.

The following table lists changes made to a default configuration populated by the RA Configurator.

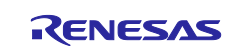

#### **Table 5. Default Configuration for CK-RA6M5v2**

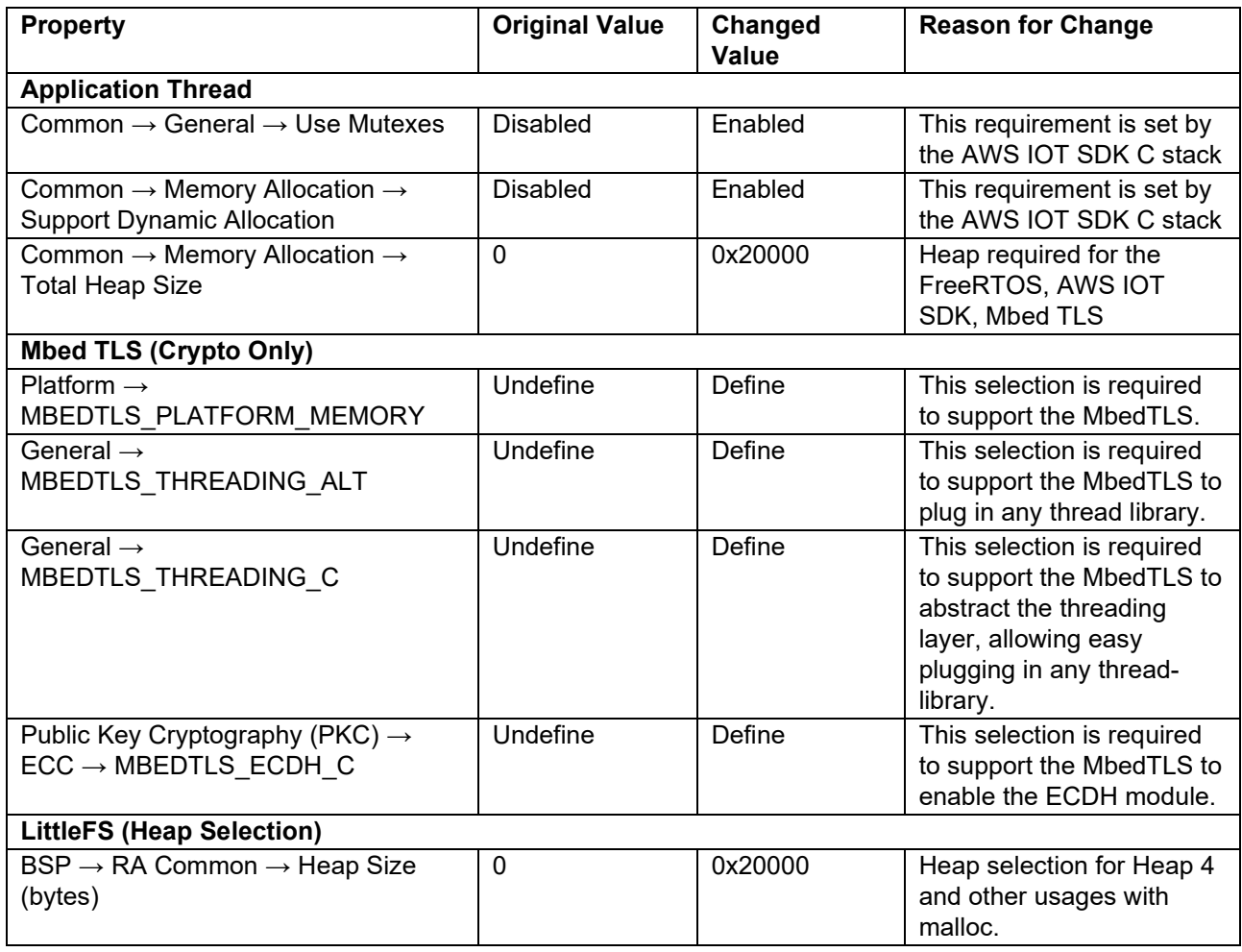

# <span id="page-23-0"></span>**5. Sensor Stabilization Time**

This table gives the time required for the sensors to sense and provide valid data to the users. Here, you will see 2 columns: column 1 – when powered up for the first time and column 2 - after software or hard reset. If the system boots up from a cold start, the time for the sensors to provide the valid data is up to  $(1 \text{ min} - 4 \text{ min})$ hours), whereas if the system bootup from a warm start, the time for the sensors to provide the valid data is up to (10 sec – 2 hours). For more details, refer to the specific sensor datasheet.

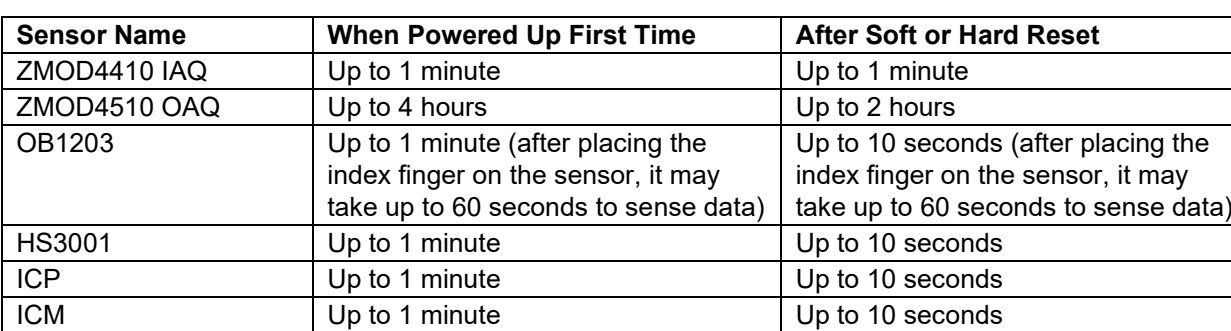

#### **Table 6. Sensor Stabilization Time**

Note: Stabilization time of the sensor provided above is from the point of sensor initialization.

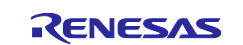

#### <span id="page-24-0"></span>**6. MQTT/TLS Module Next Steps**

- For setting up a client using a device certificate signed by a preferred CA certificate, refer to the link: <https://docs.aws.amazon.com/iot/latest/developerguide/device-certs-your-own.html>
- For using a self-signed certificate to configure AWS, refer to the link: <https://developer.amazon.com/docs/custom-skills/configure-web-service-self-signed-certificate.html>

#### <span id="page-24-1"></span>**7. References**

- [1] International Telecommunication Union, "ITU-T Y.4000/Y.2060 (06/2012)," 15 06 2012. [Online]. Available: http://handle.itu.int/11.1002/1000/11559.
- [2] Amazon Web Services, "AWS IoT Core Features," [Online]. Available: https://www.amazonaws.cn/en/iot-core/features/.
- [3] Amazon Web Services, "AWS IoT Core," [Online]. Available: https://www.amazonaws.cn/en/iot-core/.
- [4] W. T. L. L. O. S. R. N. S. R. X. G. K. N. K. S. F. M. K. D. L. I. R. Valerie Lampkin, Building Smarter Planet Solutions with MQTT and IBM WebSphere MQ Telemetry, IBM Redbooks, 2012.
- [5] I. E. T. Force, "The Transport Layer Security (TLS) Protocol Version 1.2," [Online]. Available: https://tools.ietf.org/html/rfc5246.
- [6] Amazon Web Services, "AWS IoT Security," [Online]. Available: https://docs.aws.amazon.com/iot/latest/developerguide/iot-security.html.
- [7] Amazon Web Services, "Transport Security in AWS IoT," [Online]. Available: https://docs.aws.amazon.com/iot/latest/developerguide/transport-security.html.
- [8] International Telecommunication Union, "X.509 (10/19) Summary," 10 2019. [Online]. Available: https://www.itu.int/dms\_pubrec/itu-t/rec/x/T-REC-X.509-201910-I!!SUM-HTM-E.htm.
- [9] Eclipse Foundation, "Eclipse Mosquitto™ An open source MQTT broker," [Online]. Available: https://mosquitto.org/.
- [10] Amazon Web Services, "AWS IoT Device SDK C: MQTT," [Online]. Available: https://docs.aws.amazon.com/freertos/latest/lib-ref/c-sdk/mqtt/index.html.
- [11] R. Barry, "Mastering the FreeRTOS™ Real Time Kernel," in *A Hands-On Tutorial Guide*, 2016.
- [12] A. I. D. S. C. Documentation, "AWS IoT Device SDK C: MQTT Functions," [Online]. Available: https://docs.aws.amazon.com/freertos/latest/lib-ref/c-sdk/mqtt/mqtt\_functions.html.
- [13] Amazon, "Configuring the FreeRTOS Demos," [Online]. Available: https://docs.aws.amazon.com/freertos/latest/userguide/freertos-configure.html.
- [14] "Amazon FreeRTOS mbedTLS," [Online]. Available: https://github.com/aws/amazonfreertos/blob/master/libraries/3rdparty/mbedtls/utils/mbedtls\_utils.c.
- [15] Renesas Electronics Corporation, "Renesas Flash Programmer (Programming GUI) Documentation," [Online]. Available: https://www.renesas.com/us/en/products/software-tools/tools/programmer/renesasflash-programmer-programming-gui.html#documents.

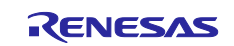

#### <span id="page-25-0"></span>**8. Known Issues and Troubleshooting**

- This section talks about the known FSP and tool-related issues. More details can be found at the link: [https://github.com/renesas/fsp/issues.](https://github.com/renesas/fsp/issues)
- It is recommended that you use the dashboard with the Microsoft Edge browser; it does not work properly with the Google Chrome browser.
- In case of unstable cellular connection or loss of MQTT connection, connect the USB on the RYZ014A Pmod to the PC to provide additional power to the module. Refer to [RYZ014A Pmod Errata.](https://www.renesas.com/us/en/document/mah/ryz014a-pmod-expansion-board-errata)
- When debugging with e<sup>2</sup> studio, if the application is rerun multiple times, an issue with the OB1203 sensor's i2c communication might randomly occur. Users need to reconnect the USB cable (J10) and USB-C cable (J28) to reset the OB1203 sensor and run the application again.

#### <span id="page-25-1"></span>**9. Debugging**

Enable the USR\_LOG\_LVL (LOG\_DEBUG) macro in the application project for additional information on the error during debugging.

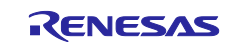

### **Website and Support**

Visit the following vanity URLs to learn about key elements of the RA family, download components and related documentation, and get support.

CK-RA6M5v2 Kit Information RA Cloud Solutions RA Product Information RA Product Support Forum [renesas.com/ra/forum](https://www.renesas.com/ra/forum)<br>
RA Flexible Software Package renesas.com/FSP RA Flexible Software Package Renesas Support [renesas.com/support](https://www.renesas.com/support)

[renesas.com/ra/ck-ra6m5](http://www.renesas.com/ra/ck-ra6m5) [renesas.com/cloudsolutions](http://www.renesas.com/cloudsolutions)  [renesas.com/ra](http://www.renesas.com/ra)

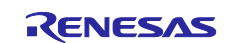

# <span id="page-27-0"></span>**Revision History**

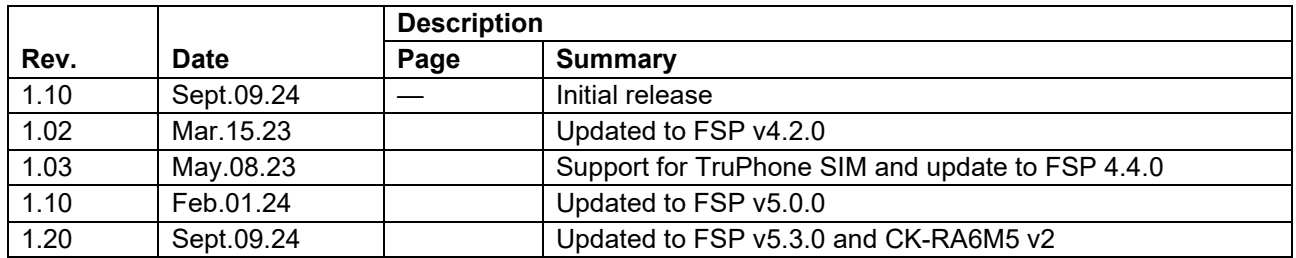

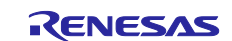

#### **General Precautions in the Handling of Microprocessing Unit and Microcontroller Unit Products**

The following usage notes are applicable to all Microprocessing unit and Microcontroller unit products from Renesas. For detailed usage notes on the products covered by this document, refer to the relevant sections of the document as well as any technical updates that have been issued for the products.

#### 1. Precaution against Electrostatic Discharge (ESD)

A strong electrical field, when exposed to a CMOS device, can cause destruction of the gate oxide and ultimately degrade the device operation. Steps must be taken to stop the generation of static electricity as much as possible, and quickly dissipate it when it occurs. Environmental control must be adequate. When it is dry, a humidifier should be used. This is recommended to avoid using insulators that can easily build up static electricity. Semiconductor devices must be stored and transported in an anti-static container, static shielding bag or conductive material. All test and measurement tools including work benches and floors must be grounded. The operator must also be grounded using a wrist strap. Semiconductor devices must not be touched with bare hands. Similar precautions must be taken for printed circuit boards with mounted semiconductor devices.

#### 2. Processing at power-on

The state of the product is undefined at the time when power is supplied. The states of internal circuits in the LSI are indeterminate and the states of register settings and pins are undefined at the time when power is supplied. In a finished product where the reset signal is applied to the external reset pin, the states of pins are not guaranteed from the time when power is supplied until the reset process is completed. In a similar way, the states of pins in a product that is reset by an on-chip power-on reset function are not guaranteed from the time when power is supplied until the power reaches the level at which resetting is specified.

3. Input of signal during power-off state

Do not input signals or an I/O pull-up power supply while the device is powered off. The current injection that results from input of such a signal or I/O pull-up power supply may cause malfunction and the abnormal current that passes in the device at this time may cause degradation of internal elements. Follow the guideline for input signal during power-off state as described in your product documentation.

4. Handling of unused pins

Handle unused pins in accordance with the directions given under handling of unused pins in the manual. The input pins of CMOS products are generally in the high-impedance state. In operation with an unused pin in the open-circuit state, extra electromagnetic noise is induced in the vicinity of the LSI, an associated shoot-through current flows internally, and malfunctions occur due to the false recognition of the pin state as an input signal become possible.

5. Clock signals

After applying a reset, only release the reset line after the operating clock signal becomes stable. When switching the clock signal during program execution, wait until the target clock signal is stabilized. When the clock signal is generated with an external resonator or from an external oscillator during a reset, ensure that the reset line is only released after full stabilization of the clock signal. Additionally, when switching to a clock signal produced with an external resonator or by an external oscillator while program execution is in progress, wait until the target clock signal is stable.

#### 6. Voltage application waveform at input pin

Waveform distortion due to input noise or a reflected wave may cause malfunction. If the input of the CMOS device stays in the area between  $V_{IL}$ (Max.) and V<sub>IH</sub> (Min.) due to noise, for example, the device may malfunction. Take care to prevent chattering noise from entering the device when the input level is fixed, and also in the transition period when the input level passes through the area between  $V_{IL}$  (Max.) and  $V_{IH}$  (Min.).

7. Prohibition of access to reserved addresses

Access to reserved addresses is prohibited. The reserved addresses are provided for possible future expansion of functions. Do not access these addresses as the correct operation of the LSI is not guaranteed.

8. Differences between products

Before changing from one product to another, for example to a product with a different part number, confirm that the change will not lead to problems. The characteristics of a microprocessing unit or microcontroller unit products in the same group but having a different part number might differ in terms of internal memory capacity, layout pattern, and other factors, which can affect the ranges of electrical characteristics, such as characteristic values, operating margins, immunity to noise, and amount of radiated noise. When changing to a product with a different part number, implement a systemevaluation test for the given product.

#### **Notice**

- 1. Descriptions of circuits, software and other related information in this document are provided only to illustrate the operation of semiconductor products and application examples. You are fully responsible for the incorporation or any other use of the circuits, software, and information in the design of your product or system. Renesas Electronics disclaims any and all liability for any losses and damages incurred by you or third parties arising from the use of these circuits, software, or information.
- 2. Renesas Electronics hereby expressly disclaims any warranties against and liability for infringement or any other claims involving patents, copyrights, or other intellectual property rights of third parties, by or arising from the use of Renesas Electronics products or technical information described in this document, including but not limited to, the product data, drawings, charts, programs, algorithms, and application examples.
- 3. No license, express, implied or otherwise, is granted hereby under any patents, copyrights or other intellectual property rights of Renesas Electronics or others.
- 4. You shall be responsible for determining what licenses are required from any third parties, and obtaining such licenses for the lawful import, export, manufacture, sales, utilization, distribution or other disposal of any products incorporating Renesas Electronics products, if required.
- 5. You shall not alter, modify, copy, or reverse engineer any Renesas Electronics product, whether in whole or in part. Renesas Electronics disclaims any and all liability for any losses or damages incurred by you or third parties arising from such alteration, modification, copying or reverse engineering.
- 6. Renesas Electronics products are classified according to the following two quality grades: "Standard" and "High Quality". The intended applications for each Renesas Electronics product depends on the product's quality grade, as indicated below.

"Standard": Computers; office equipment; communications equipment; test and measurement equipment; audio and visual equipment; home electronic appliances; machine tools; personal electronic equipment; industrial robots; etc.

"High Quality": Transportation equipment (automobiles, trains, ships, etc.); traffic control (traffic lights); large-scale communication equipment; key financial terminal systems; safety control equipment; etc.

Unless expressly designated as a high reliability product or a product for harsh environments in a Renesas Electronics data sheet or other Renesas Electronics document, Renesas Electronics products are not intended or authorized for use in products or systems that may pose a direct threat to human life or bodily injury (artificial life support devices or systems; surgical implantations; etc.), or may cause serious property damage (space system; undersea repeaters; nuclear power control systems; aircraft control systems; key plant systems; military equipment; etc.). Renesas Electronics disclaims any and all liability for any damages or losses incurred by you or any third parties arising from the use of any Renesas Electronics product that is inconsistent with any Renesas Electronics data sheet, user's manual or other Renesas Electronics document.

- 7. No semiconductor product is absolutely secure. Notwithstanding any security measures or features that may be implemented in Renesas Electronics hardware or software products, Renesas Electronics shall have absolutely no liability arising out of any vulnerability or security breach, including but not limited to any unauthorized access to or use of a Renesas Electronics product or a system that uses a Renesas Electronics product. RENESAS ELECTRONICS DOES NOT WARRANT OR GUARANTEE THAT RENESAS ELECTRONICS PRODUCTS, OR ANY SYSTEMS CREATED USING RENESAS ELECTRONICS PRODUCTS WILL BE INVULNERABLE OR FREE FROM CORRUPTION, ATTACK, VIRUSES, INTERFERENCE, HACKING, DATA LOSS OR THEFT, OR OTHER SECURITY INTRUSION ("Vulnerability Issues"). RENESAS ELECTRONICS DISCLAIMS ANY AND ALL RESPONSIBILITY OR LIABILITY ARISING FROM OR RELATED TO ANY VULNERABILITY ISSUES. FURTHERMORE, TO THE EXTENT PERMITTED BY APPLICABLE LAW, RENESAS ELECTRONICS DISCLAIMS ANY AND ALL WARRANTIES, EXPRESS OR IMPLIED, WITH RESPECT TO THIS DOCUMENT AND ANY RELATED OR ACCOMPANYING SOFTWARE OR HARDWARE, INCLUDING BUT NOT LIMITED TO THE IMPLIED WARRANTIES OF MERCHANTABILITY, OR FITNESS FOR A PARTICULAR PURPOSE.
- 8. When using Renesas Electronics products, refer to the latest product information (data sheets, user's manuals, application notes, "General Notes for Handling and Using Semiconductor Devices" in the reliability handbook, etc.), and ensure that usage conditions are within the ranges specified by Renesas Electronics with respect to maximum ratings, operating power supply voltage range, heat dissipation characteristics, installation, etc. Renesas Electronics disclaims any and all liability for any malfunctions, failure or accident arising out of the use of Renesas Electronics products outside of such specified ranges.
- 9. Although Renesas Electronics endeavors to improve the quality and reliability of Renesas Electronics products, semiconductor products have specific characteristics, such as the occurrence of failure at a certain rate and malfunctions under certain use conditions. Unless designated as a high reliability product or a product for harsh environments in a Renesas Electronics data sheet or other Renesas Electronics document, Renesas Electronics products are not subject to radiation resistance design. You are responsible for implementing safety measures to guard against the possibility of bodily injury, injury or damage caused by fire, and/or danger to the public in the event of a failure or malfunction of Renesas Electronics products, such as safety design for hardware and software, including but not limited to redundancy, fire control and malfunction prevention, appropriate treatment for aging degradation or any other appropriate measures. Because the evaluation of microcomputer software alone is very difficult and impractical, you are responsible for evaluating the safety of the final products or systems manufactured by you.
- 10. Please contact a Renesas Electronics sales office for details as to environmental matters such as the environmental compatibility of each Renesas Electronics product. You are responsible for carefully and sufficiently investigating applicable laws and regulations that regulate the inclusion or use of controlled substances, including without limitation, the EU RoHS Directive, and using Renesas Electronics products in compliance with all these applicable laws and regulations. Renesas Electronics disclaims any and all liability for damages or losses occurring as a result of your noncompliance with applicable laws and regulations.
- 11. Renesas Electronics products and technologies shall not be used for or incorporated into any products or systems whose manufacture, use, or sale is prohibited under any applicable domestic or foreign laws or regulations. You shall comply with any applicable export control laws and regulations promulgated and administered by the governments of any countries asserting jurisdiction over the parties or transactions.
- 12. It is the responsibility of the buyer or distributor of Renesas Electronics products, or any other party who distributes, disposes of, or otherwise sells or transfers the product to a third party, to notify such third party in advance of the contents and conditions set forth in this document.
- 13. This document shall not be reprinted, reproduced or duplicated in any form, in whole or in part, without prior written consent of Renesas Electronics. 14. Please contact a Renesas Electronics sales office if you have any questions regarding the information contained in this document or Renesas
- Electronics products.
- (Note1) "Renesas Electronics" as used in this document means Renesas Electronics Corporation and also includes its directly or indirectly controlled subsidiaries.
- (Note2) "Renesas Electronics product(s)" means any product developed or manufactured by or for Renesas Electronics.

(Rev.5.0-1 October 2020)

# **Corporate Headquarters Contact information**

TOYOSU FORESIA, 3-2-24 Toyosu, Koto-ku, Tokyo 135-0061, Japan

#### [www.renesas.com](https://www.renesas.com/)

#### **Trademarks**

Renesas and the Renesas logo are trademarks of Renesas Electronics Corporation. All trademarks and registered trademarks are the property of their respective owners.

For further information on a product, technology, the most up-to-date version of a document, or your nearest sales office, please visit: [www.renesas.com/contact/.](https://www.renesas.com/contact/)